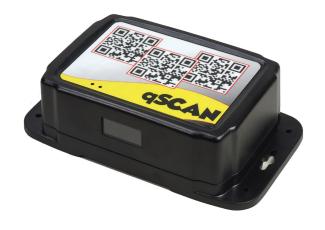

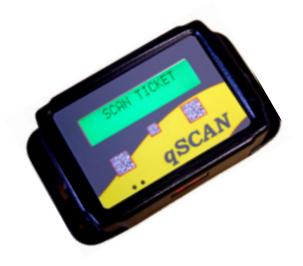

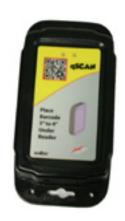

Qscan User's Guide V2.05

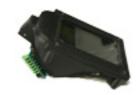

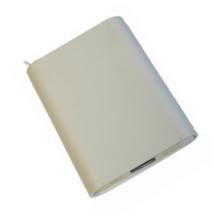

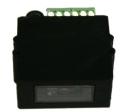

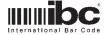

# SYMBOLS USED IN THIS MANUAL

i Informational

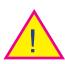

Warning

February 26, 2019 Page 2 of 87

# **CLASS 2 LASER**

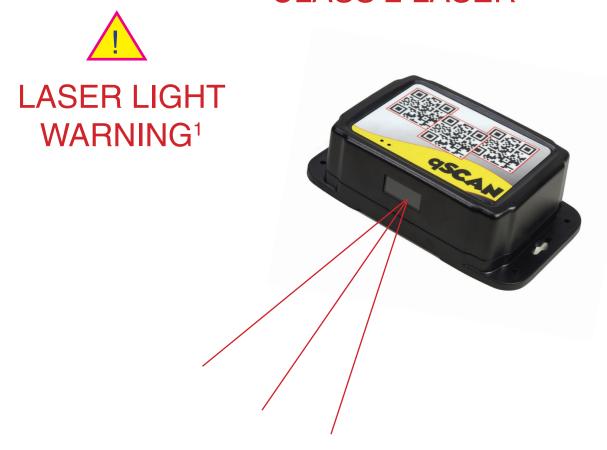

QSCAN CONTAINS A CLASS 2 LASER.

DO NOT STARE DIRECTLY INTO THE LASER.

<sup>1</sup>Laser aiming pattern can be turned off.

# **CLASS 2 LASER**

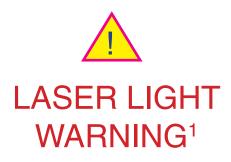

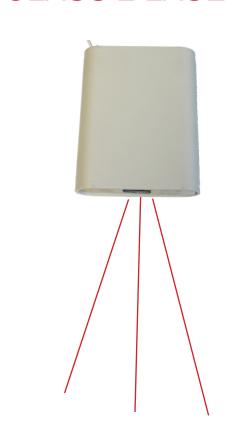

QSCAN CONTAINS A CLASS 2 LASER.

DO NOT STARE DIRECTLY INTO THE LASER.

<sup>&</sup>lt;sup>1</sup>Laser aiming pattern can be turned off.

# **CLASS 2 LASER**

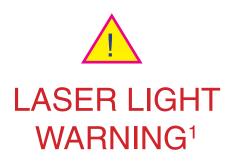

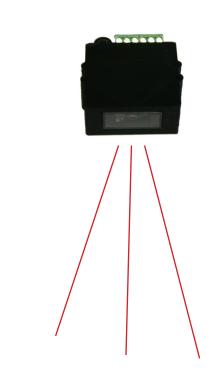

QSCAN CONTAINS A CLASS 2 LASER.

DO NOT STARE DIRECTLY INTO THE LASER.

<sup>1</sup>Laser aiming pattern turned off by default in the Qscan Mini and QscanT.

February 26, 2019 Page 5 of 87

| muo  | duction                               |    |
|------|---------------------------------------|----|
|      | Features                              | 8  |
|      | Mounting                              | 12 |
|      | Depth of Field                        | 15 |
|      | Read Area Size                        | 16 |
|      | Wiring                                | 18 |
|      | Barcode Masking                       | 22 |
|      | Proximity/Iclass Masking              | 23 |
|      | Relay                                 | 23 |
|      | Power over Ethernet                   | 23 |
|      | Hid 5352 Emulation                    | 24 |
|      | Arming Loop                           | 24 |
|      | Leds                                  | 24 |
|      | Serial Emulation.                     | 24 |
|      | Firmware Updates                      | 24 |
|      | Data Flow                             | 25 |
| Prog | ramming                               | 26 |
| Č    | Symbology Commands                    |    |
|      | Barcode Options                       |    |
|      | Barcode Lengths                       | 32 |
|      | Hexadecimal Barcode Options           |    |
|      | Barcode Masking                       |    |
|      | Wiegand Output for Barcode Reading    |    |
|      | Aamva                                 |    |
|      | Emulation Selection and Control       |    |
|      | Prox and iClass Programming           |    |
|      | 125K Prox Programming (option H only) |    |
|      | EM Card Format (option H only)        |    |
|      | Maxsecure (option H only)             |    |
|      | Wiegand Output for Prox/iClass        |    |
|      | Wiegand Special Outputs               |    |
|      | Mifare CSN                            | 65 |
|      | Digital Inputs and Arming Loop        |    |
|      | Serial Settings                       |    |
|      | Hid 5352 Emulation                    |    |
|      | 8 Character Hexadecimal Barcode.      |    |
|      | Bicolor Led Setup                     |    |
|      | Programming Lockout                   |    |
|      | Aiming Pattern (crosshair control)    |    |
|      | Restart                               |    |
|      | Auto Display String Options           |    |
|      | Mobile Mode                           |    |
|      |                                       | 07 |

| Difine User Characters        | 69 |
|-------------------------------|----|
| Relay Autotrigger             | 70 |
| Speaker Setup                 | 70 |
| Door Position Switch          | 71 |
| Led Control                   | 71 |
| Led#2 Good Read Setting       | 72 |
| Low Light Mode                | 72 |
| Serial Commands               | 73 |
| Using the Display             | 75 |
| Control Card Lock             | 78 |
| Firmware Update               | 79 |
| Serial Emulation.             | 79 |
| Bit Size Table                | 83 |
| Display Character Map         | 84 |
| OscanT Tynical Read Distances |    |

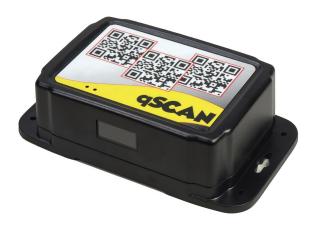

Optional POE for easy powering over a network

Digital inputs for arming loop control

Reads barcodes from smartphone displays

User Defined Display Prompts based on digital inputs

#### **Qscan Features**

Built-in proximity and/or iclass® reading

Wiegand, aba, 232, F2F, or tcp/udp interface

Fully weatherproofed for outdoor use

Mounting flanges on both sides

Optional 2x16 character display readable in direct sunlight

Extracts fields from Drivers Licenses

Optional Form C relay

Easily reads damaged and worn out barcodes

Reads barcodes as far away as 20 inches

February 26, 2019

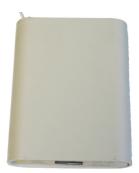

Optional POE for easy powering over a network

Digital inputs for arming loop control

Reads barcodes from smartphone displays

#### **Qscani Features**

Built-in proximity and/or iclass® standard, SR, and SE reading

Wiegand, aba, 232, F2F, or tcp/udp interface

Gang Box Mounting, hidden screws

Extracts fields from Drivers Licenses

Optional Form C relay

Easily reads damaged and worn out barcodes

Reads barcodes as far away as 20 inches

Optional Bluetooth

February 26, 2019

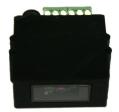

Digital inputs for arming loop control

Reads barcodes from smartphone displays

### **Qscan Mini Features**

Small form factor

Wiegand, and Aba interfaces

Extracts fields from Drivers Licenses

Easily reads damaged and worn out barcodes

Reads barcodes as far away as 20 inches

February 26, 2019 Page 10 of 87

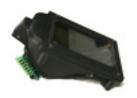

Digital inputs for arming loop control

Reads barcodes from smartphone displays

Easily reads damaged and worn out barcodes

Reads barcodes as far away as 20 inches

### **QscanT Features**

Designed for direct mount into turnstiles

Optional built-in proximity and/or mifare/iclass® reading

Wiegand, aba, 232, or tcp/ udp interface

4 mounting bosses

Extracts fields from Drivers Licenses

Optional Form C relay

Multiple sizes available for different turnstiles

Customization available

# **Mounting**

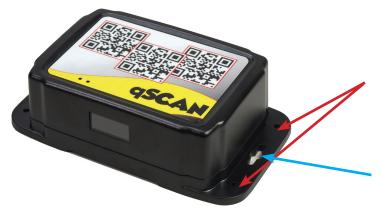

Qscan can be mounted using four screw holes located on the flanges.

You can also mount using the keyholes on each flange.

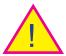

Do not screw through the main body of the Qscan. Mount using the flanges only.

For QscanT mounting diagrams contact IBC

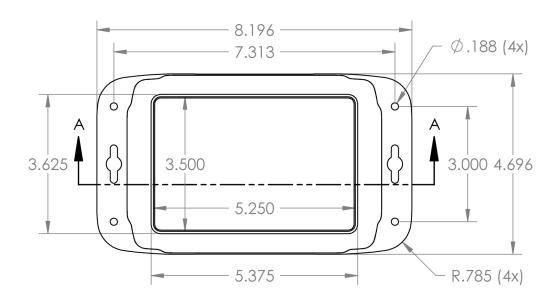

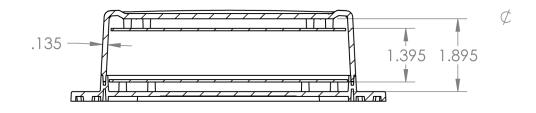

February 26, 2019 Page 12 of 87

# **Mounting**

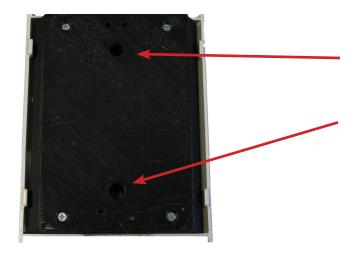

Qscan can be mounted to a gang box using two screws located under the cover.

Remove the cover to gain access to the mounting holes

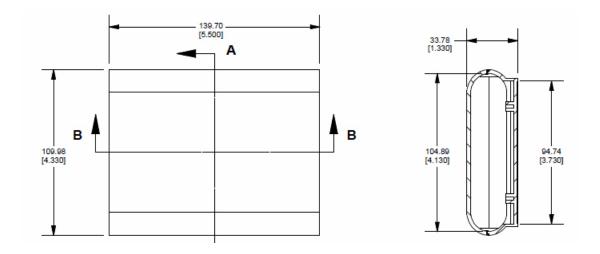

For QscanT mounting diagrams contact IBC

February 26, 2019 Page 13 of 87

# **Mounting**

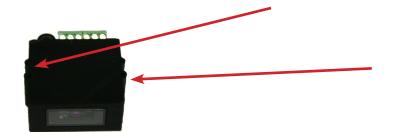

Qscan Mini is mounted using 2 #4 screws at these locations.

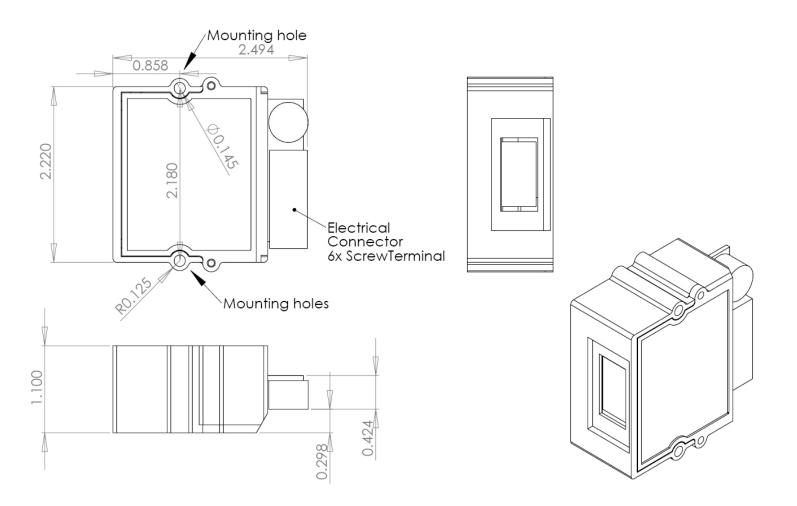

For QscanT mounting diagrams contact IBC

February 26, 2019 Page 14 of 87

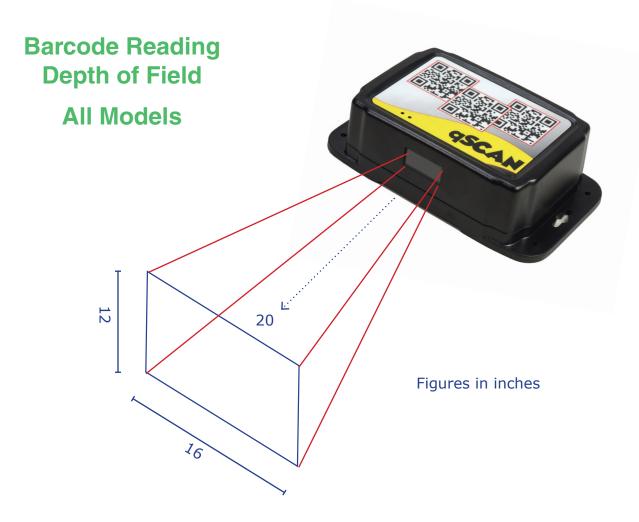

Qscan can read barcodes up to 20" away depending on the type of barcode (symbology) and the density of the barcode.

#### Common reading distances:

| PDF 417 driver's licenses | 3.5" - 7.5" |
|---------------------------|-------------|
| Code39 7.5 mil            | 2" - 10"    |
| UPC 13 mil                | 2" - 12"    |
| Data Matrix 15 mil        | 2" - 12"    |
| Code39 20 mil             | 1" - 20"    |
|                           |             |

For typical QscanT reading distances see page 79.

Barcodes do not have to be parallel to the reader. Qscan can read barcodes tilted as much as 60  $^{\circ}$  both horizontally and vertically.

Qscan will also read barcodes as they are moving. You do not have to hold the barcode steady within the field of view.

February 26, 2019 Page 15 of 87

## **Qscan Barcode Read Area Size**

# Distance from front face of Qscan

**Read Area** 

4"

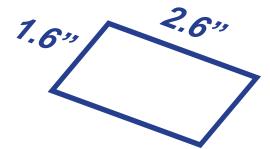

5"

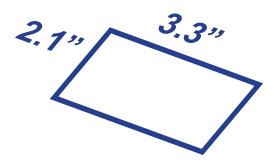

6"

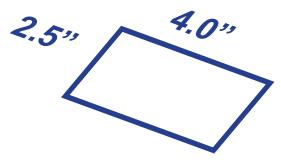

## **Qscan Barcode Read Area Size**

# Distance from front face of Qscan

## **Read Area**

7"

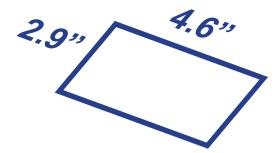

8"

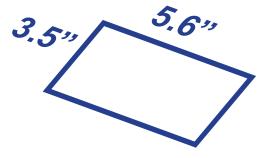

9"

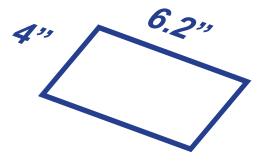

February 26, 2019

# Wiring - All Qscans except Qscan Mini and QscanT

#### RS232 with a DB9 connector

Green Reader Transmit DB9 Pin 2 -> -> DB9 Pin 3 Yellow Reader Receive -> -> DB9 Pin 5 Blue -> Ground -> DB9 Pin 7 DB9 Pin 8

A short wire (zip cord) extends from the DB9 connector. This wire contains a dc plug receptacle for connecting the ac adapter.

#### RS232 with flying leads

Red +12vdc Orange and White are reserved for Blue Ground digital inputs which can be used for Green Reader Tansmit an arming loop.

Yellow Reader Receive

Orange Input 1 (optional)
White Input 2 (optional)

#### F2F (12v)

Red +12vdc
Blue Ground
Green unused
White unused
Brown F2F\*

Orange Green Led / Input 1 Yellow Bicolor Led / Input 2

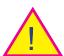

\*Qscans ordered with interface option "F" support connection to a F2F system with a 5V or 12V pullup. Qscans ordered with interface option "G" that are reprogrammed for F2F output, support connection to a F2F system with a 5V pullup only.

February 26, 2019 Page 18 of 87

#### **Wiegand**

Red +12vdc
Blue Ground
Green Data 0
White Data 1

Orange Green Led / Input 2 Yellow Bicolor Led / Input 1 Wiegand output readers can be reprogrammed to transmit magnetic stripe emulation (both aba and track 1), wand emulation, or 5v F2F. Input 1 and Input 2 can be used to control the led's or used as an arming loop control.

#### **ABA**

Red +12vdc Blue Ground Green Clock White Data

Orange Green Led / Input 2 Yellow Bicolor Led / Input 1 Wiegand output readers can be reprogrammed to transmit magnetic stripe emulation (both aba and track 1), wand emulation, or 5v F2F. Input 1 and Input 2 can be used to control the led's or used as an arming loop control.

#### **Wand**

Red +12vdc Blue Ground Green unused White Wand

Orange Green Led / Input 2 Yellow Bicolor Led / Input 1 Wiegand output readers can be reprogrammed to transmit magnetic stripe emulation (both aba and track 1), wand emulation, or 5v F2F. Input 1 and Input 2 can be used to control the led's or used as an arming loop control.

#### F2F (5v)

Red +12vdc Blue Ground Green unused White F2F

Orange Green Led / Input 2 Yellow Bicolor Led / Input 1 Wiegand output readers can be reprogrammed to transmit magnetic stripe emulation (both aba and track 1), wand emulation, or 5v F2F. Input 1 and Input 2 can be used to control the led's or used as an arming loop control.

February 26, 2019 Page 19 of 87

#### Ethernet (TCP/UDP)

Ethernet wiring consists of:

- 3' cable with an RJ45 connector on it for connecting to the network.
- 3' power cable with a barrel receptacle for connecting an ac adaptor.
- 3' flat cable for optional relay and digital input connections.

Qscan readers with POE may be powered through the Cat5/6 cable from a POE switch, or powered with the AC Adaptor.

#### **Relay Wiring**

Relay wiring consists of 3 wires:

Red Common

Green Normally Open Yellow Normally Closed

Relay connections are independent.

Ethernet Qscans with POE cannot power external equipment using power from the POE. A separate power supply is required to power the device connected to the relay.

February 26, 2019 Page 20 of 87

# Wiring - Qscan Mini and Qscan T

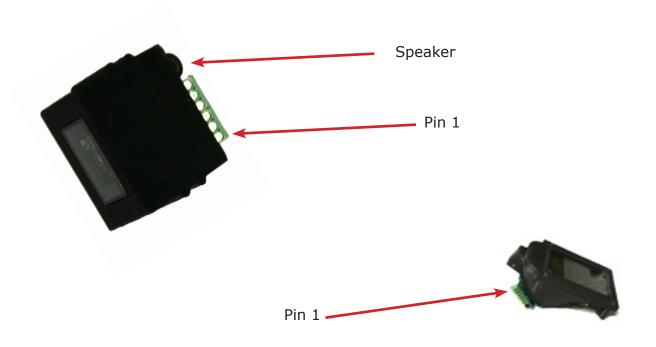

QscanT terminal layout is the same as shown above for the Qscan Mini.

When wiring Qscan Mini or QscanT it is suggested to use 6 conductor cable. All 6 conductors are needed for field flashing.

| Pin Definitions |              |                               |  |
|-----------------|--------------|-------------------------------|--|
|                 | QSCANT LABEL |                               |  |
|                 | MARKING      |                               |  |
| Pin 1           | -            | GND                           |  |
| Pin 2           | +            | 8Vdc - 24Vdc                  |  |
| Pin 3           | 0            | Data 0 / Clock                |  |
| Pin 4           | 1            | Data 1 / Data / Wand / 5v f2f |  |
| Pin 5           | L            | NC or S1                      |  |
| Pin 6           | Α            | NC or S2                      |  |
|                 |              |                               |  |

February 26, 2019 Page 21 of 87

# **Barcode Masking**

Barcode masking provides a way of extracting certain portions of a barcode for processing. The masking operations include selecting up to 2 substrings from the barcode, and also adding prefix and suffix characters. You program in a mask when you do not want to process all of the data from a barcode, but only a portion of it.

When a barcode is read, the reader checks to see if a mask should be applied. Masks are applied based on the barcode symbology, and length of the barcode.

For example, you can set up a mask to work only on 10 character code39 barcodes. If a code39 barcode is not 10 characters, you can elect to ignore it (don't process) or pass the barcode through without masking (pasthru mode). It is also possible to program a mask to work on all lengths of a specific symbology.

After masking, the barcode data will look like this:

prefix character + substring 1 + inter character + substring 2 + suffix character

The mask needs to include only 1 of the above items.

A total of 10 masks can be programmed in the reader. The masks can be for different symbologies, or all for the same symbology.

When programming a mask, 3 commands need to be processed by the reader (see page 21).

For wiegand output Qscans, the masking is performed prior to the wiegand extractions which create the wiegand output (see page 48).

February 26, 2019 Page 22 of 87

## **Proximity & iClass Masking**

Proximity and Iclass masking works in a similar way to the barcode masking explained above. Characters can be inserted into the data and substrings can be extracted.

There are three programmable masks that can be programmed for prox and iClass card reading. Each mask is associated with a programmed bit length for a specific card. When programming the input format (card definition) for a specific card, the masks (if any) are also programmed in.

This differs somewhat from the barcode masking. With the barcode masking you program the masks independently of the barcode symbologies, and the masks are triggered by both symbology and length. With the prox/iClass masking, the masks are triggered by the length (bit length) only.

## Relay

The Relay (optional) allows you to control external equipment, such as a door or indicator. It can be activated and deactivated by sending serial commands to the reader. The maximum allowable relay time is 99 seconds, and maximum allowable power that can be pushed through the relay is 500ma, 30VDC. The relay is a Form-C with common, normally open, and normally closed connections.

### **Power over Ethernet**

Qscans can optionally be ordered with Power over Ethnernet. With Power over Ethernet, you do not need a separate power supply or ac adapter.

February 26, 2019 Page 23 of 87

#### Hid 5352 Emulation

Qscans with an rs232 interface can be programmed to simulate the output from an Hid 5352 reader, using the 37 bit format.

## **Arming Loop**

Either of the 2 digital inputs in the Qscan can be programmed to operate as an armed loop. In the armed loop mode, if the arming loop is not ativated, the Qscan will not transmit any data. Arming loops are typically used in parking applications. If there is no car present, the arming loop will not be active, therefore all barcode reads will be ignored.

Leds

There are two leds on the Qscan. The led to the left is a bi-color led, and can be programmed to operate in one of three modes - off to red, off to green, red to green. The right led is a green led only. Typically, Qscans with a wiegand interface will be connected to a device (a controller) which will control one or both of the leds. For Qscans with a serial interface, the leds will be controlled by sending serial commands to the reader.

## **Serial Emulation/Firmware Updates**

Qscans with an emulations-style interface (wiegand, mag, f2f) can be wired in a way which allows serial communications. You can go into this operating mode to send commands to the Qscan for programming, and also for firmware updates.

February 26, 2019 Page 24 of 87

#### **Data Flow**

The following explains the data flow in the reader for a better understanding of how data is processed.

#### Barcode:

#### Read Barcode

If symbology (barcode type) not allowed - ignore

If pdf417, check for driver's license parsing and parse if required.

If masking is on, mask the barcode according to the mask specifications.

If Alpha Delete is on, remove any alphas from the barcode.

If rs232, tcp/ip, f2f, aba, or wand output - transmit data (finished)

If wiegand output - generate the wiegand output data (bits). If successful, transmit the wiegand data (finished). If not sucessessful, ignore data.

#### Prox/iClass:

#### Read Card

If a wiegand output reader, and passthru is turned on - pass the prox/iClass data to the wiegand output undisturbed.

If card bit length matches a defined format, extract the numbers for each defined field. If it does not match a defined format - ignore. If any of the field descriptions cause an overflow to occur - ignore.

If masking is on, mask the resulting data according to the format.

If rs232, tcp/ip, f2f, aba, or wand output - transmit data (finished)

If wiegand output - generate the wiegand output data (bits). If successful, transmit the wiegand data (finished). If not sucessessful, ignore data.

February 26, 2019 Page 25 of 87

# **Programming**

Qscans can be programmed in two ways:

- 1) Scanning control barcodes.
- 2) Sending commands to the reader serially.

#### Scanning Control Barcodes:

Make a Code39 barcode starting with %U followed by the command and scan the barcode. Note that control card processing can be turned off by either a serial command or a control barcode.

#### Serial commands:

Send the command to the reader serially by making a direct connection to the reader and then sending the command, followed by a carriage return (hex 0D). If using a terminal emulation program, the 0D is sent by hitting the enter key.

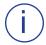

Qscan readers that have a wiegand output can be connected to a serial port for sending commands. See page 55 for further information.

#### Command Format:

All programming commands are detailed in the following format:

| Command I            | Command Description                                        |        |        |  |  |  |
|----------------------|------------------------------------------------------------|--------|--------|--|--|--|
| Command Fo           | Command Format (spaces for clarity only, do not use them ) |        |        |  |  |  |
|                      |                                                            |        |        |  |  |  |
| parameter            | meaning                                                    | values | values |  |  |  |
|                      |                                                            |        |        |  |  |  |
|                      |                                                            |        |        |  |  |  |
| Special Instructions |                                                            |        |        |  |  |  |

February 26, 2019 Page 26 of 87

| Symbology Setup 1 |                      |       |       |  |  |
|-------------------|----------------------|-------|-------|--|--|
| X001 a b c d      | X001 a b c d e f g h |       |       |  |  |
|                   |                      |       |       |  |  |
| а                 | Code 39              | 0=off | 1=on  |  |  |
| b                 | Code 39 full ascii   | 0=off | 1=on  |  |  |
| С                 | Code 39 trioptic     | 0=off | 1=on  |  |  |
| d                 | Code 39 to code 32   | 0=no  | 1=yes |  |  |
| е                 | Code 39 check digit  | 0=off | 1=on  |  |  |
| f                 | Upc A                | 0=off | 1=on  |  |  |
| g                 | Upc E                | 0=off | 1=on  |  |  |
| h                 | Ean8 / Jan8          | 0=off | 1=on  |  |  |
|                   |                      |       |       |  |  |

Use this command to turn the listed symbologies and features on or off.

If code39 full ascii is turned on, the reader will no longer respond to control barcodes. Programming can be achieved using serial commands only.

| Symbology Setup 2 |                      |       |      |  |  |  |
|-------------------|----------------------|-------|------|--|--|--|
| X002 a b c d      | X002 a b c d e f g h |       |      |  |  |  |
|                   |                      |       |      |  |  |  |
| а                 | Ean13 / Jan 13       | 0=off | 1=on |  |  |  |
| b                 | Code 128             | 0=off | 1=on |  |  |  |
| С                 | Gs1                  | 0=off | 1=on |  |  |  |
| d                 | Ibst 128             | 0=off | 1=on |  |  |  |
| е                 | Code 93              | 0=off | 1=on |  |  |  |
| f                 | Code 11              | 0=off | 1=on |  |  |  |
| g                 | Code 11 check digit  | 0=off | 1=on |  |  |  |
| h                 | Interleaved 2 of 5   | 0=off | 1=on |  |  |  |
|                   |                      |       | _    |  |  |  |

Use this command to turn the listed symbologies and features on or off.

February 26, 2019 Page 27 of 87

| Symbology Setup 3                                                       |                      |       |      |  |
|-------------------------------------------------------------------------|----------------------|-------|------|--|
| X003 a b c d e f g h                                                    |                      |       |      |  |
|                                                                         |                      |       |      |  |
| a                                                                       | I 2 of 5 check digit | 0=off | 1=on |  |
| b                                                                       | 2 of 5               | 0=off | 1=on |  |
| С                                                                       | Codabar              | 0=off | 1=on |  |
| d                                                                       | Codabar clsi         | 0=off | 1=on |  |
| е                                                                       | Msi / Plessy         | 0=off | 1=on |  |
| f                                                                       | Chinese 2 of 5       | 0=off | 1=on |  |
| g                                                                       | Matrix 2 of 5        | 0=off | 1=on |  |
| h                                                                       | M 2 of 5 check digit | 0=off | 1=on |  |
|                                                                         |                      |       |      |  |
| Use this command to turn the listed symbologies and features on or off. |                      |       |      |  |

| Symbology Setup 4                                                       |                |       |      |
|-------------------------------------------------------------------------|----------------|-------|------|
| X004 a b c d                                                            | e f g h        |       |      |
|                                                                         |                |       |      |
| а                                                                       | Korean 3 of 5  | 0=off | 1=on |
| b                                                                       | Postnet        | 0=off | 1=on |
| С                                                                       | Planet         | 0=off | 1=on |
| d                                                                       | Postal         | 0=off | 1=on |
| е                                                                       | Japan Post     | 0=off | 1=on |
| f                                                                       | Australia Post | 0=off | 1=on |
| g                                                                       | Kix            | 0=off | 1=on |
| h                                                                       | Usps Onecode   | 0=off | 1=on |
|                                                                         |                |       |      |
| Use this command to turn the listed symbologies and features on or off. |                |       |      |

February 26, 2019 Page 28 of 87

| Symbolo                                                                 | Symbology Setup 5 |       |      |  |  |
|-------------------------------------------------------------------------|-------------------|-------|------|--|--|
| X005 a b                                                                | c d e f g h       |       |      |  |  |
|                                                                         |                   |       |      |  |  |
| а                                                                       | UPU fics          | 0=off | 1=on |  |  |
| b                                                                       | GS1 14            | 0=off | 1=on |  |  |
| С                                                                       | Composite cc      | 0=off | 1=on |  |  |
| d                                                                       | Composite ccab    | 0=off | 1=on |  |  |
| е                                                                       | Composite tlc39   | 0=off | 1=on |  |  |
| f                                                                       | Pdf417 (2d)       | 0=off | 1=on |  |  |
| g                                                                       | Micropdf (2d)     | 0=off | 1=on |  |  |
| h                                                                       | Datamatrix (2d)   | 0=off | 1=on |  |  |
|                                                                         |                   |       |      |  |  |
| Use this command to turn the listed symbologies and features on or off. |                   |       |      |  |  |

| Symbology Setup 6 |                         |          |      |  |
|-------------------|-------------------------|----------|------|--|
| X006 a b c d      | lefgh                   |          |      |  |
|                   |                         |          |      |  |
| а                 | Datamatrix inverse (2d) | 0=off    | 1=on |  |
| b                 | unused                  | always 0 |      |  |
| С                 | Maxicode (2d)           | 0=off    | 1=on |  |
| d                 | QR (2d)                 | 0=off    | 1=on |  |
| е                 | QR inverse (2d)         | 0=off    | 1=on |  |
| f                 | Micro QR (2d)           | 0=off    | 1=on |  |
| g                 | Aztec (2d)              | 0=off    | 1=on |  |
| h                 | Aztec inverse (2d)      | 0=off    | 1=on |  |
|                   |                         |          |      |  |

Use this command to turn the listed symbologies and features on or off.

February 26, 2019 Page 29 of 87

| Symbology Setup 7                                                       |                |          |      |  |
|-------------------------------------------------------------------------|----------------|----------|------|--|
| X007 a b c o                                                            | d e f g h      |          |      |  |
|                                                                         |                |          |      |  |
| а                                                                       | Bookland       | 0=off    | 1=on |  |
| b                                                                       | Postbar        | 0=off    | 1=on |  |
| С                                                                       | Macro Pdf (2d) | 0=off    | 1=on |  |
| d                                                                       | UCC coupon     | 0=off    | 1=on |  |
| е                                                                       | unused         | always 0 |      |  |
| f                                                                       | unused         | always 0 |      |  |
| g                                                                       | unused         | always 0 |      |  |
| h                                                                       | unused         | always 0 |      |  |
|                                                                         |                |          |      |  |
| Use this command to turn the listed symbologies and features on or off. |                |          |      |  |

| Length Settings for 2 of 5 Symbologies |                   |                |               |
|----------------------------------------|-------------------|----------------|---------------|
| X040 aa bb d                           | cc dd ee ff       |                |               |
|                                        |                   |                |               |
| aa                                     | I 2 of 5 length 1 | 2 digit length | 00=any length |
| bb                                     | I 2 of 5 length 2 | 2 digit length | 00=any length |
| СС                                     | M 2 of 5 length 1 | 2 digit length | 00=any length |
| dd                                     | M 2 of 5 length 2 | 2 digit length | 00=any length |
| ee                                     | D 2 of 5 length 1 | 2 digit length | 00=any length |
| ff                                     | D 2 of 5 length 2 | 2 digit length | 00=any length |
|                                        |                   |                |               |

Because of the structure of 2 of 5 barcodes, it is possible that reading only part of the barcode will result in a valid decode, with undesired results. To suppress this problem, it is best to use check digits with 2 of 5 symbologies (if available) or restrict the lengths for these barcodes so that partial decodes cannot occur. You can program up to two different lengths for each of the supported 2 of 5 symbologies. If you prefer to leave it wide open, then you can set the lengths to 00.

February 26, 2019 Page 30 of 87

| General Barcode Options (firmware prior to 12/15/18) |              |       |                  |  |
|------------------------------------------------------|--------------|-------|------------------|--|
| X013 a m k                                           | X013 a m k c |       |                  |  |
|                                                      |              |       |                  |  |
| а                                                    | alpha delete | 0=off | 1=on             |  |
| m                                                    | masking      | 0=off | 1=on             |  |
| k                                                    | Kronos mode  | 0=off | 1=mode1, 2=mode2 |  |
| С                                                    | unused       |       | always set to 0  |  |
|                                                      |              |       |                  |  |

Turn on Alpha Delete to delete any alpha characters from the barcode. This is useful when a numeric only output is required such as wiegand.

Masking allows you to mask out information from the barcode, leaving only that portion of the barcode that you wish to process.

Kronos mode autodiscriminates Kronos cards (17 digit code 39 and 18 digit I 2of5). Kronos mode 1 extracts the first 2 digits of the site code and the lowest 5 digits of the ID. Kronos mode 2 forces a site code of 0, and extracts the lowest 9 digits of the ID.

| General Barcode Options (firmware after to 12/14/18) |              |       |                  |
|------------------------------------------------------|--------------|-------|------------------|
| X013 a m k                                           | X013 a m k c |       |                  |
|                                                      |              |       |                  |
| а                                                    | alpha delete | 0=off | 1=on             |
| m                                                    | masking      | 0=off | 1=on             |
| k                                                    | Kronos mode  | 0=off | 1=mode1, 2=mode2 |
| С                                                    | alpha sub    | 0=off | 1=on             |
|                                                      |              |       |                  |

Turn on Alpha Delete to delete any alpha characters from the barcode. This is useful when a numeric only output is required such as wiegand.

Masking allows you to mask out information from the barcode, leaving only that portion of the barcode that you wish to process.

Kronos mode autodiscriminates Kronos cards (17 digit code 39 and 18 digit I 2of5). Kronos mode 1 extracts the first 2 digits of the site code and the lowest 5 digits of the ID. Kronos mode 2 forces a site code of 0, and extracts the lowest 9 digits of the ID.

If Alpha Substitution is on, upper case alphas are converted to "01" through "26". Example: A12345 becomes 0112345. Alpha substitution is performed after the Alpha Delete function. Do not turn on alpha delete if you want alpha substitution.

February 26, 2019 Page 31 of 87

| Set Barcode Lengths (firmware after 12/15/18) |                     |        |                  |
|-----------------------------------------------|---------------------|--------|------------------|
| X094 aa bb cc dd ee ff                        |                     |        |                  |
|                                               |                     |        |                  |
| aa                                            | length for code 128 | 00=any | aa=length        |
| bb                                            | unused              |        | set to 00 always |
| СС                                            | unused              |        | set to 00 always |
| dd                                            | unused              |        | set to 00 always |
| ee                                            | unused              |        | set to 00 always |
| ff                                            | unused              |        | set to 00 always |
|                                               |                     |        |                  |

This command programs the reader to accept barcodes of a specific length only. Although you can restrict length using the barcode masking tables, this command restricts reading before any other processing is performed.

In some cases, such as a driver's license, you may have multiple barcodes on the same card. To ensure that the reader will see only the pdf417 barcode, you can restrict the length of other barcodes on the card to an invalid length, causing the reader to ignore those other barcodes on the card ensuring that the pdf417 barcode is always read.

| Hexadecima | al Barcode Options | (firmware aft | ter 11/11/18) |
|------------|--------------------|---------------|---------------|
| X092 y     |                    |               |               |
|            |                    |               |               |
| У          | conversion type    | 0=none        | 1=standard    |
|            |                    | 2=guid        |               |
|            |                    |               |               |

Set y to 1 to convert up to 16 hexadecimal characters into a number. Option 1 can be used for any interface type. For wiegand output, the appropriate wiegand output format must be configured.

Set y to 2 to convert a 32 character hexadecimal barcode containing a guid to a 128 bit wiegand output. This option is available only with a reader with wiegand output.

Both of these conversion options occur after barcode masking, alpha delete, and alpha substitution.

8 character hexadecimal barcodes can be converted to 32 bit wiegand without programming the wiegand format. See the X030 command on page 67 for more information.

February 26, 2019 Page 32 of 87

| Barcode Masking    |                   |                       |          |
|--------------------|-------------------|-----------------------|----------|
| X010 xx<br>X011 xx |                   |                       |          |
|                    |                   |                       |          |
| XX                 | mask number       | 01 thru 10            |          |
| ctt                | barcode type      | see list on next page |          |
| llnn               | barcode length    | 0000=all lengths      | max=1500 |
| r                  | passthru          | 0=off                 | 1=on     |
| ppp                | prefix character  | 000=none              |          |
| sss1               | start position 1  | 0000=none             |          |
| b                  | backwards         | 0=no                  | 1=yes    |
| Ш                  | extraction length | 000=all               | max=200  |
| iii                | inter character   | 000=none              |          |
| sss2               | start position 2  | 0000=none             |          |
| У                  | backwards         | 0=no                  | 1=yes    |
| II2                | extraction length | 000=all               | max=200  |
| SSS                | suffix character  | 000=none              |          |
|                    |                   |                       |          |

All 3 commands need to be processed by the reader to properly set a mask.

Masking must be explicitly turned on with the X013 command on page 20.

The value for prefix, suffix, and inter character is represented in decimal ascii form (065 = ``A'', 057 = ``9'').

If b (or y) is set to a 1, then the extracted data starts at a position "start position" relative to the end of the barcode.

See the following pages for a detailed explanation and examples.

If needed, all masks can be cleared with one command. See the X014 command on page 25.

February 26, 2019 Page 33 of 87

|                                | Barcode Masking Symbology Codes |  |  |
|--------------------------------|---------------------------------|--|--|
| These are the codes used for t | he ctt parameter                |  |  |
| 2 -4 5                         | 004                             |  |  |
| 2 of 5                         | 004                             |  |  |
| Aus Post                       | 035                             |  |  |
| Aztec                          | 045                             |  |  |
| Bookland                       | 022                             |  |  |
| Codabar                        | 002                             |  |  |
| Code 11                        | 012                             |  |  |
| Code 39                        | 001                             |  |  |
| Code 39 full ascii             | 019                             |  |  |
| Code 93                        | 007                             |  |  |
| Code 128                       | 003                             |  |  |
| Datamatrix                     | 027                             |  |  |
| Dutch Post (Kix)               | 036                             |  |  |
| Ean8 / Jan8                    | 010                             |  |  |
| Ean13 / Jan13                  | 011                             |  |  |
| Gs1                            | 015                             |  |  |
| Gs1 databar                    | 048                             |  |  |
| Interleaved 2 of 5             | 006                             |  |  |
| Japan Post                     | 034                             |  |  |
| Maxicode                       | 037                             |  |  |
| Micro Pdf                      | 026                             |  |  |
| Micro QR                       | 044                             |  |  |
| Msi/Plessy                     | 014                             |  |  |
| Pdf417                         | 017                             |  |  |
| Planet                         | 031                             |  |  |
| Postbar                        | 038                             |  |  |
| Postnet                        | 030                             |  |  |
| QR                             | 028                             |  |  |
| UK Post                        | 039                             |  |  |
| UpcA                           | 008                             |  |  |
| UpcE                           | 009                             |  |  |
| Usps Onedec                    | 052                             |  |  |
| Dana Offerer                   | 100-                            |  |  |

February 26, 2019 Page 34 of 87

#### Notes on using the Barcode Masking Commands:

If ("ctt") matches the type of barcode read, and the length of the barcode matches ("llnn") then the barcode is masked according to the programmed parameters. If the length ("llnn") is set to 0000, then the mask will apply to all barcodes of the specific symbology specified by ("ctt").

If any of the parameters causes the mask to be invalid, the barcode is not processed and the reader acts as if it has read a disallowed barcode (bad beep indicator). For example, attempting to extract 10 digits starting at position 5, on a barcode that is only 12 digits in length, is invalid.

The pasthru option allows you to specify what to do when a barcode that is read matches the selected barcode symbology ("ctt") but does not match the required length ("llnn"). In this case, you have the option of disallowing the barcode (option 0), or passing the barcode through so that the other masks may be tested. An example would be where you want to restrict barcode reading to two different lengths of code 39 barcodes, namely 10 digits and 15 digits. You will set up the first mask to operate on a length of 10, with the passthru option on ("r=1"). Code 39 barcodes with a length other than 10 will not be processed by this mask, put passed through to the next (2nd) mask. Set the 2nd mask to operate on code 39 barcodes with a length of 15, with no passthru ("r=0"). In this case, 10 digit code 39 barcodes are handled by mask 1, 15 digit code 39 barcodes are handled by mask 2, and all other code 39 barcodes are ignored by the reader.

The start positions ("sss1,sss2") are the positions in the barcode where the data extraction starts. This position can be relative to the beginning of the barcode (b=0 or y=0), or the end of the barcode ("b=1 or y=1"). If you want to take the last "x" characters in the barcode, set the backwards indicator ("b or y") to a 1.

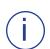

The wiegand processing routines contain their own form of masking. If processing a barcode for wiegand output, the programmable masking within the weigand commands may be sufficient. Using the general masking commands may not be necessary for simplified masking (see page 48).

#### Masking Examples:

For code 39 barcodes of any length, take the first 5 positions only:

X010 01 001 0000 0 X011 01 000 0001 0 005 X012 01 000 0000 0 000 000 For code 39 barcodes of any length, take the first 5 positions only but prefix with a "A":

```
X010 01 001 0000 0
X011 01 065 0001 0 005
X012 01 000 0000 0 000 000
```

For code 39 barcodes of length 10, take the last 5 characters. For all other code 39 barcodes, pass thru and do not mask:

```
X010 01 001 0010 1
X011 01 000 0005 1 005
X012 01 000 0000 0 000 000
```

For code 39 barcodes of any length, take all characters after position 4:

```
X010 01 001 0000 0
X011 01 000 0005 0 000
X012 01 000 0000 0 000 000
```

For code 39 barcodes of length 10, take the last 5 characters. For code 39 barcodes of length 15, take the last 10 characters. Ignore all other code 39 barcodes (don't pass thru):

```
X010 01 001 0010 1

X011 01 000 0005 1 005

X012 01 000 0000 0 000 000

X010 02 001 0015 0

X011 02 000 0010 1 010

X012 02 000 0000 0 000 000
```

February 26, 2019 Page 36 of 87

| Clear All Barcode Masks                                              |                  |  |  |  |
|----------------------------------------------------------------------|------------------|--|--|--|
| X014 b p                                                             |                  |  |  |  |
|                                                                      |                  |  |  |  |
| b                                                                    | set to any value |  |  |  |
| р                                                                    | set to 0         |  |  |  |
|                                                                      |                  |  |  |  |
| Use this commmand to clear all of the programmed masks for barcodes. |                  |  |  |  |

February 26, 2019 Page 37 of 87

| Wiegand  | Output Format # 1 (for | barcode data) |                |
|----------|------------------------|---------------|----------------|
| X015 a m | mmm ssss sd bbbb       |               |                |
|          | iii id ss bb ii        |               |                |
| X017 x y | z lpp rpp h i j k      |               |                |
|          |                        |               |                |
| a        | active indicator       | 0=inactive    | 1=active       |
| mmmm     | barcode length         | 0-1500        | 0000=any       |
| SSSS     | site code start        | 0000=no site  |                |
| sd       | site code digits       | 00=remaining  |                |
| bbbb     | id start               | 0000=no id    |                |
| bd       | id digits              | 00=remaining  |                |
| iiii     | issue code start       | 0000=no issue |                |
| id       | issue code digits      | 00=remaining  |                |
| SS       | site code bits         | 00=none       |                |
| bb       | id code bits           | 00=none       |                |
| ii       | issue code bits        | 00=none       |                |
| x,y,z    | backwards indicators   | 0=off (msb)   | 1=on (lsb)     |
| Ірр      | left parity bits       | 000=none      |                |
| rpp      | right parity bits      | 000=none      |                |
| h,i,j    | field numbers for xmit | 1=site,2=id   | 3=issue,0=none |
| k        | site override          | 0=no          | 1=yes          |
|          |                        |               |                |

Wiegand Output Format # 2 (for barcode data)

X019 a mmmm ssss sd bbbb
X020 bd iiii id ss bb ii
X021 x y z lpp rpp h i j k

see Wiegand Output Format # 1 for parameter descriptions

see comments on the following pages.

February 26, 2019 Page 38 of 87

## Programming the Wiegand Output Formats (barcode)

The standard wiegand output permits the transmission of wiegand formats of up to 194 bits, containing up to three fields (site, id, and issue). Each field can contain up to 64 bits each. Two parity bits may also be programmed.

Different wiegand output formats can be defined. The format that is used is dependent on the data which is read by the reader. There are 2 definable formats for barcode data.

For barcode data, the format that is used depends on the final length of the barcode data after masking. You can specify a barcode length to be matched for each of the formats. If the barcode length mathes the format's length, then that format is used. A length of 0 can be used to define one format as the default format to be used for all barcode reads. Note that a format needs to be active ("a=1") to be recognized.

Each format contains the definitions of how the data is to be transmitted. These definitions include:

The number of bits to be used for the site, id, and issue fields ("ss,bb,ii")

A setting to organize each field as msb or lsb ("x,y,z")

The location(s) in the barcode where the data for each field is to be extracted ("ssss,bbbb,iiii")

The number of characters to use for each of of those fields ("sd,bd,id")

Which fields are to be included in the output format ("h,i,j")

Number of bits to be used for left and right parity ("lpp,rpp")

An indicator to force an override of the site code ("k").

An example of programming a standard 26 bit wiegand output follows. The format will be set up to work on all barcodes that are read, regardless of the length of the barcode. The first 3 digits of the barcode will be used for the site code, and the next 5 digits will be used for the id. No issue code will be present:

February 26, 2019 Page 39 of 87

X015 1 0000 0001 03 0004 X016 05 0000 00 08 16 00 X017 0 0 0 012 012 1 2 0 0

An example of the same format, this time restricting this format for use only with 10 character barcodes:

X015 1 0010 0001 03 0004 X016 05 0000 00 08 16 00 X017 0 0 0 012 012 1 2 0 0

An example of the same format, this time selecting 0 site code digits, which has the effect of forcing the site code to 0 (because the format still has 8 bits specified for the site code), and taking the first 5 digits of the barcode:

X015 1 0000 0000 00 0000 X016 05 0000 00 08 16 00 X017 0 0 0 012 012 1 2 0 0

An example of a 50 bit format, using 32 bits for the id, 8 for the site, 8 for the issue code, and 2 parity bits. The site code will be taken from the first 3 digits of the barcode. The next 5 digits will be used for the id, and the next digit for the issue code. The first bit of the output will be a left parity bit calculated from the following 24 bits. The last bit (bit 50) will be a parity bit calculated from the preceding 24 bits:

X015 1 0000 0001 03 0004 X016 05 0009 01 08 16 18 X017 0 0 0 024 024 1 2 3 0

### Command Notes:

If site code start ("ssss") is 0000, then no site code is extracted from the barcode data. You may still include bits in the output format for the site code, except the site code data will not come from the barcode. It will default to 0, unless you have programmed a site override.

If site code digits ("sd") is set to 00, then all remaining digits in the barcode are used for the site code.

If id start ("bbbb") is 0000, then no id is extracted from the barcode data. You may

still include bits in the output format for the id, except the id will not come from the barcode. It will default to 0.

If id digits ("bd") is set to 00, then all remaining digits in the barcode are used for the id.

If issue code start ("iiii") is 0000, then no issue code is extracted from the barcode data. You may still include bits in the output format for the issue code, except the issue code data will not come from the barcode. It will default to 0.

If issue code digits ("id") is set to 00, then all remaining digits in the barcode are used for the issue code.

If site code bits ("ss") is set to 00, then there will be no site bits in the output.

If id bits ("bb") is set to 00, then there will be no id bits in the output.

If issue code bits ("ii") is set to 00, then there will be no issue bits in the output.

If the lsb indicator (x,y,z'') is on for any specific field, then the output data for that field is set up using the least significant bit first. The default for most wiegand formats is to use msb (most significant bit first).

The number of parity bits used for left parity is set by ("lpp"). If set to 000 then there is no left parity bit.

The number of parity bits used for right parity is set by ("rpp"). If set to 000 then there is no right parity bit.

Parity bits are calculated using sequential bits starting at the beginning of the output bitstream for left parity, and starting at the end for right parity. Parity is even on the left and odd on the right, unless changed using the X026 or X027 commands.

You do not have to include all of the fields (site, id, issue) in the wiegand output data stream. The ("h,i,j") parameters define which fields are to be output and in which order. A 1 refers to the site code field, 2 refers to the id field, 3 refers to the issue code field, and 0 means no field. To generate a wiegand output stream with only an id field, the values will be 2 0 0. To generate a stream with site and id, the values will be 1 2 0. To generate a field with id first, then site, then issue, it would be 2 1 3.

A site override can be programmed using the X018 and X022 commands. To turn site override processing on, ("k") must be set to a 1.

February 26, 2019 Page 41 of 87

| Wiegand Format # 1 (barcode) Site Override                           |               |             |  |  |  |
|----------------------------------------------------------------------|---------------|-------------|--|--|--|
| X018 ssss                                                            |               |             |  |  |  |
|                                                                      |               |             |  |  |  |
| SSSS                                                                 | site override | hexadecimal |  |  |  |
|                                                                      |               |             |  |  |  |
| This command sets the site everyide value for wiscand format # 1 for |               |             |  |  |  |

This command sets the site override value for wiegand format # 1 for barcode data.

This command specifies the site override value for wiegand format # 1 for use with barcode data. If the site override option is on, then the site field data is replaced with the ("ssss") value. ("ssss") is programmed as 4 hexadecimal characters, representing 16 bits. If the site field is larger than 16 bits, the ("ssss") data will be right justified in a zero filled field. If the site field is smaller than 16 bits, then the lowest bits in the override value are used up to the size of the site field.

| Wiegand Format # 2 (barcode) Site Override |             |     |  |  |
|--------------------------------------------|-------------|-----|--|--|
| X022 ssss                                  |             |     |  |  |
|                                            |             |     |  |  |
| site override                              | hexadecimal |     |  |  |
|                                            |             |     |  |  |
|                                            | SSS         | SSS |  |  |

This command sets the site override value for wiegand format # 2 for barcode data.

| Aamva Control |                |       |       |
|---------------|----------------|-------|-------|
| X032 a b      |                |       |       |
|               |                |       |       |
| а             | Aamva required | 0=no  | 1=yes |
| b             | Field Masking  | 0=off | 1=on  |
|               |                |       |       |

Aamva is the standard for drivers licenses in the US and Canada. Turn the Aamva Required option on (a=1) to restrict the reading of pdf417 barcodes to Aamva only. If on, no pdf417 barcodes will be read unless they meet the Aamva format. This setting has no effect on other barcode symbologies.

When Aamva field masking is on (b=1), each field from the Aamva drivers license is parsed. You can then use the Aamva field commands to concatenate fields together.

| Aamva Field Commands                                                                   |                                     |          |                                                                                  |          |
|----------------------------------------------------------------------------------------|-------------------------------------|----------|----------------------------------------------------------------------------------|----------|
| X033 ff II ttt<br>X034 ff II ttt<br>X035 ff II ttt<br>X036 ff II ttt<br>X037 ff II ttt | ff    ttt<br>ff    ttt<br>ff    ttt |          | Extractions 1-2 Extractions 3-4 Extractions 5-6 Extractions 7-8 Extractions 9-10 |          |
|                                                                                        |                                     |          |                                                                                  |          |
| ff                                                                                     | Field to extract                    | see t    | table next page                                                                  | 000=none |
| П                                                                                      | Field length                        | 1-20     |                                                                                  | 0=actual |
| ttt                                                                                    | terminator character                | 000=none |                                                                                  |          |
|                                                                                        |                                     |          |                                                                                  |          |

These commands select the fields which will be extracted and processed. Fields are extracted in the order of extraction # ( 1 first, 10 last). If the field length is set to non 0, then if the field is larger than the value specified, it is truncated. If smaller, it is left justified and blank filled.

The terminator character (if non 0) is appended to the field value. ttt is entered as a 3-digit decimal ascii value (065="A", 053="5").

February 26, 2019 Page 43 of 87

| Aamva Field Numbers                           |                                       |  |
|-----------------------------------------------|---------------------------------------|--|
| These are the codes used for the ff parameter |                                       |  |
|                                               |                                       |  |
| 00                                            | Ignore, no extraction                 |  |
| 01                                            | First Name                            |  |
| 02                                            | Last Name                             |  |
| 03                                            | Name Suffix                           |  |
| 04                                            | Street Address                        |  |
| 05                                            | City                                  |  |
| 06                                            | State                                 |  |
| 07                                            | Zip Code                              |  |
| 08                                            | License Number                        |  |
| 09                                            | Birthdate                             |  |
| 10                                            | Expiration Date                       |  |
| 11                                            | Issue Date                            |  |
| 12                                            | Sex                                   |  |
| 13                                            | Name (version 1, Last, Middle, First) |  |
|                                               |                                       |  |

Version 1.0 Aamva licenses do not have separate fields for first and last names. Only one field is used (field # 13 above) which includes both the last and first names. Qscan automatically parses the Version 1.0 "name" field into a first and last name, however the parsing is contingent upon the field being encoded properly on the license. If you will be reading only version 1.0 licenses, then the Name (field #13) field can be used.

| Clear Aamva Fields                |                         |
|-----------------------------------|-------------------------|
| X038 1                            |                         |
|                                   |                         |
|                                   |                         |
| Use this commmand to clear all of | f the programmed fields |

February 26, 2019 Page 44 of 87

# Aamva Programming Example:

Extract license # and state. Pad the license # to a 20 character field, insert a tab character between the two fields, add a carriage return at the end.

X033 01 20 008 09 00 013 X034 00 00 000 00 00 000 X035 00 00 000 00 00 000 X036 00 00 000 00 00 000 X037 00 00 000 00 00 000

| Aamva Prefix |                  |          |           |
|--------------|------------------|----------|-----------|
| X082 ppp     |                  |          |           |
|              |                  |          |           |
| ррр          | Aamva prefix     | 000=none | Default 0 |
|              | in ascii decimal |          |           |

This prefix is placed in front of any masked Aamva data prior to processing and/or transmission.

\* Added to firmware 12/22/14

February 26, 2019 Page 45 of 87

| Selection of Output Style |                |                                                                                |  |
|---------------------------|----------------|--------------------------------------------------------------------------------|--|
| X023 a                    |                |                                                                                |  |
|                           |                |                                                                                |  |
|                           | Type of Output | 1_wingand wingha alphawia 16had                                                |  |
| d                         | Type of Output | 1=wiegand, wieaba, alphawie,16bcd<br>2=magstripe, aba, f2f<br>3=wand emulation |  |
|                           |                |                                                                                |  |

This command is used to program the type of "emulation" output sent by the reader. Qscans with a "wiegand" ordering code can be reprogrammed to output any of the above formats.

| Mag E  | Mag Emulation Control (firmware prior to 3/29/13) |             |                    |  |  |
|--------|---------------------------------------------------|-------------|--------------------|--|--|
| X024 c | X024 c d t f b pp ss                              |             |                    |  |  |
|        |                                                   |             |                    |  |  |
| С      | cstart                                            | 0=off       | 1=on               |  |  |
| d      | neuron mode                                       | 0=off       | 1=on               |  |  |
| t      | track emulation                                   | 1=track 1   | 2=track 2 (aba)    |  |  |
| f      | f2f                                               | 0=no        | 1=yes              |  |  |
| b      | time between pulses                               | 1 - 5 ms    | default=1 (1ms)    |  |  |
| рр     | pulse time * 50us                                 | 1 - 5 *50us | default=02 (100us) |  |  |
| SS     | data settle time *10us                            | 1 - 2 *10us | default=02 (20us)  |  |  |
|        |                                                   |             |                    |  |  |

"c" applies to track 2 (aba) output only. When on, a C start sentinel is sent instead of a B start sentinel. Set "d" to 1 if your system requires data to go up at the same time as the clock signal.

To transmit in f2f format, "f" must be set to 1.

Qscan F2F circuitry supports connection to a system with a 5V or 12V pullup.

February 26, 2019 Page 46 of 87

| Mag Emulation Control (firmware after 3/29/13 thru 2/11/14) |                                                                                                    |                                                                                                    |  |  |
|-------------------------------------------------------------|----------------------------------------------------------------------------------------------------|----------------------------------------------------------------------------------------------------|--|--|
| X024 c d t f b pp ss l yy                                   |                                                                                                    |                                                                                                    |  |  |
|                                                             |                                                                                                    |                                                                                                    |  |  |
| cstart                                                      | 0=off                                                                                                    | 1=on                                                                                                    |  |  |
| neuron mode                                                 | 0=off                                                                                                    | 1=on                                                                                                    |  |  |
| track emulation                                             | 1=track 1                                                                                                    | 2=track 2 (aba)                                                                                                    |  |  |
| f2f                                                         | 0=no                                                                                                    | 1=yes                                                                                                    |  |  |
| time between pulses                                         | 1 - 5 ms                                                                                                    | default=1 (1ms)                                                                                                    |  |  |
| pulse time * 50us                                           | 1 - 5 *50us                                                                                                    | default=02 (100us)                                                                                                    |  |  |
| data settle time *10us                                      | 1 - 2 *10us                                                                                                    | default=02 (20us)                                                                                                    |  |  |
| lead/trail zero bits                                        | 0=yes, 1=no                                                                                                    | default=0                                                                                                    |  |  |
| right justify zero fill                                     | zz=# digits                                                                                                    | 00=no justify                                                                                                    |  |  |
|                                                             |                                                                                                    |                                                                                                    |  |  |
|                                                             | cstart neuron mode track emulation f2f time between pulses pulse time * 50us data settle time *10us lead/trail zero bits | cstart 0=off neuron mode 0=off track emulation 1=track 1 f2f 0=no time between pulses 1 - 5 ms pulse time * 50us 1 - 5 *50us data settle time *10us 1 - 2 *10us lead/trail zero bits 0=yes, 1=no |  |  |

This command is the same as the prior command except for the addition of the I and zz parameters.

| Mag  | Mag Emulation Control (firmware after 2/12/14) |             |                   |  |
|------|------------------------------------------------|-------------|-------------------|--|
| X024 | cdtfbbppsslyy                                  |             |                   |  |
|      |                                                |             |                   |  |
| С    | cstart                                         | 0=off       | 1=on              |  |
| d    | neuron mode                                    | 0=off       | 1=on              |  |
| t    | track emulation                                | 1=track 1   | 2=track 2 (aba)   |  |
| f    | f2f                                            | 0=no        | 1=yes             |  |
| bb   | clock time * 100us                             | 1 - 70      | default=2 (200us) |  |
| рр   | time between clocks * 100us                    | 1 - 70      | default=2 (100us) |  |
| SS   | data settle time *1us                          | 1 - 70      | default=2 (2us)   |  |
|      | lead/trail zero bits                           | 0=yes, 1=no | default=0         |  |
| ZZ   | right justify zero fill                        | zz=# digits | 00=no justify     |  |
|      |                                                |             |                   |  |
|      | 1.1. (1)                                       |             |                   |  |

This command is the same as the prior command except for the addition of the I and zz parameters.

February 26, 2019 Page 47 of 87

Magnetic stripe data is typically preceded with a number of 0 bits and appended with a number of 0 bits, for synchronization. The Qscan default is to send 10 zero bits before and after the data stream. These 0 bits can be turned off with the ("I") parameter.

Some controllers and software systems require fixed length magnetic stipe data. The ("zz") parameter can be set to right justify the aba data into a data field ("zz") characters long. The data is zero filled. To turn off this option, set ("zz") to 00.

February 26, 2019 Page 48 of 87

| Wiegand Emulation Control |                     |            |                      |  |  |
|---------------------------|---------------------|------------|----------------------|--|--|
| X025                      | X025 o b p          |            |                      |  |  |
|                           |                     |            |                      |  |  |
| 0                         | output style        | 0=standard | 1=wieaba, 2=alphawie |  |  |
|                           |                     |            | 3=16bcd*             |  |  |
| b                         | time between pulses | 1 - 5 ms   | default=1 (1ms)      |  |  |
| р                         | pulse time * 50us   | 1 - 5      | default=2 (100us)    |  |  |

This command sets the general output parameters for wiegand output.

<sup>\*</sup>added to firmware 12/22/15. Use this option for Brivo 64 bit format.

| Wiegand Left Parity Style |                        |                            |                         |  |
|---------------------------|------------------------|----------------------------|-------------------------|--|
| X026 s o                  |                        |                            |                         |  |
|                           |                        |                            |                         |  |
| S                         | Parity Style           | 0=even, 1=odd              | default=even            |  |
| 0                         | unused                 | must be 0                  |                         |  |
|                           |                        |                            |                         |  |
| Th                        | nis command sets the I | eft parity for all wiegand | outputs to even or odd. |  |

| Wie  | Wiegand Right Parity Style |                            |                          |  |  |
|------|----------------------------|----------------------------|--------------------------|--|--|
| X027 | X027 s o                   |                            |                          |  |  |
|      |                            |                            |                          |  |  |
| S    | Parity Style               | 0=even, 1=odd              | default=even             |  |  |
| 0    | unused                     | must be 0                  |                          |  |  |
|      |                            |                            |                          |  |  |
| Th   | nis command sets the r     | ight parity for all wiegan | d outputs to even or odd |  |  |

February 26, 2019 Page 49 of 87

| Proxin | Proximity and iClass General Settings |           |       |  |
|--------|---------------------------------------|-----------|-------|--|
| X047 c | m b p s                               |           |       |  |
|        |                                       |           |       |  |
| С      | card style                            | 1=wiegand | 2=aba |  |
| m      | masking                               | 0=off     | 1=on  |  |
| b      | good read beep                        | 0=off     | 1=on  |  |
| р      | parity check (26 & 28)                | 0=off     | 1=on  |  |
| S      | passthru                              | 0=off     | 1=on  |  |
|        |                                       |           |       |  |

This command sets the general settings for proximity and iClass input. If passthru ("s") is turned on, and the output mode is set to wiegand, then no interpretation of the prox or iClass data is done. The card data is transmitted exactly as it is on the card.

| Proxi | Proximity and iClass Input, Format # 1, Part 1* |             |               |  |  |
|-------|-------------------------------------------------|-------------|---------------|--|--|
| X048  | bbb sss sl b bss bl x                           |             |               |  |  |
|       |                                                 |             |               |  |  |
| bbb   | # card bits                                     |             | max=250       |  |  |
| SSS   | site start bit                                  | 000=no site |               |  |  |
| sl    | # bits for site code                            | 00=none     |               |  |  |
| b     | site is Isb                                     | 0=off       | 1=site is lsb |  |  |
| bss   | id start bit                                    | 000=no id   |               |  |  |
| bl    | # bits for id                                   | 00=none     |               |  |  |
| X     | id is Isb                                       | 0=off       | 1=id is Isb   |  |  |
|       |                                                 |             |               |  |  |
|       |                                                 |             |               |  |  |

This command is the first part of a 2 part command, for setting up an input proximity or iClass format.

\* added to firmware 5/22/13

February 26, 2019 Page 50 of 87

| Proxin  | Proximity and iClass Input, Format # 1, Part 2* |              |                |  |
|---------|-------------------------------------------------|--------------|----------------|--|
| X049 is | s il b sc ic uc                                 |              |                |  |
|         |                                                 |              |                |  |
| iss     | issue code start bit                            |              | max=250        |  |
| il      | # bits for issue code                           | 000=no issue |                |  |
| b       | issue code is Isb                               | 0=off        | 1=issue is lsb |  |
| SC      | site characters                                 | 00=none      | max=20         |  |
| ic      | id characters                                   | 00=none      | max=20         |  |
| uc      | issue characters                                | 00=none      | max=20         |  |
|         |                                                 |              |                |  |

This command is the second part of a 2 part command, for setting up an input proximity or iClass format.

| Proximity and iClass Input, Format # 2, Part 1* |                                                                                        |                                                                                                    |  |
|-------------------------------------------------|----------------------------------------------------------------------------------------|----------------------------------------------------------------------------------------------------|--|
| ob sss sl b bss bl x                            |                                                                                        |                                                                                                    |  |
|                                                 |                                                                                        |                                                                                                    |  |
| # card bits                                     |                                                                                        | max=250                                                                                              |  |
| site start bit                                  | 000=no site                                                                            |                                                                                                    |  |
| # bits for site code                            | 00=none                                                                                |                                                                                                    |  |
| site is Isb                                     | 0=off                                                                                  | 1=site is lsb                                                                                        |  |
| id start bit                                    | 000=no id                                                                              |                                                                                                    |  |
| # bits for id                                   | 00=none                                                                                |                                                                                                    |  |
| id is Isb                                       | 0=off                                                                                  | 1=id is lsb                                                                                          |  |
|                                                 |                                                                                        |                                                                                                    |  |
|                                                 | # card bits site start bit # bits for site code site is lsb id start bit # bits for id | # card bits site start bit bits for site code site is lsb id start bit  # bits for id  # bits for id |  |

This command is the first part of a 2 part command, for setting up an input proximity or iClass format.

February 26, 2019 Page 51 of 87

<sup>\*</sup> added to firmware 5/22/13

<sup>\*</sup> added to firmware 5/22/13

| Proxin  | Proximity and iClass Input, Format # 2, Part 2* |              |                |  |
|---------|-------------------------------------------------|--------------|----------------|--|
| X051 is | s il b sc ic uc                                 |              |                |  |
|         |                                                 |              |                |  |
| iss     | issue code start bit                            |              | max=250        |  |
| il      | # bits for issue code                           | 000=no issue |                |  |
| b       | issue code is Isb                               | 0=off        | 1=issue is lsb |  |
| SC      | site characters                                 | 00=none      | max=20         |  |
| ic      | id characters                                   | 00=none      | max=20         |  |
| uc      | issue characters                                | 00=none      | max=20         |  |
|         |                                                 |              |                |  |

This command is the second part of a 2 part command, for setting up an input proximity or iClass format.

| Proxin | Proximity and iClass Input, Format # 3, Part 1* |             |               |  |
|--------|-------------------------------------------------|-------------|---------------|--|
| X052 b | bb sss sl b bss bl x                            |             |               |  |
|        |                                                 |             |               |  |
| bbb    | # card bits                                     |             | max=250       |  |
| SSS    | site start bit                                  | 000=no site |               |  |
| sl     | # bits for site code                            | 00=none     |               |  |
| b      | site is Isb                                     | 0=off       | 1=site is Isb |  |
| bss    | id start bit                                    | 000=no id   |               |  |
| bl     | # bits for id                                   | 00=none     |               |  |
| Х      | id is Isb                                       | 0=off       | 1=id is lsb   |  |
|        |                                                 |             |               |  |

This command is the first part of a 2 part command, for setting up an input proximity or iClass format.

February 26, 2019 Page 52 of 87

<sup>\*</sup> added to firmware 5/22/13

<sup>\*</sup> added to firmware 5/22/13

| Proxin  | Proximity and iClass Input, Format # 3, Part 2* |              |                |  |
|---------|-------------------------------------------------|--------------|----------------|--|
| X053 is | s il b sc ic uc                                 |              |                |  |
|         |                                                 |              |                |  |
| iss     | issue code start bit                            |              | max=250        |  |
| il      | # bits for issue code                           | 000=no issue |                |  |
| b       | issue code is Isb                               | 0=off        | 1=issue is lsb |  |
| SC      | site characters                                 | 00=none      | max=20         |  |
| ic      | id characters                                   | 00=none      | max=20         |  |
| uc      | issue characters                                | 00=none      | max=20         |  |
|         |                                                 |              |                |  |

This command is the second part of a 2 part command, for setting up an input proximity or iClass format.

| Proximity and iClass Input, Format # 1 Mask, Part 1* |                    |  |                      |  |
|------------------------------------------------------|--------------------|--|----------------------|--|
| X054 p                                               | X054 p1 ll1 p2 ll2 |  |                      |  |
|                                                      |                    |  |                      |  |
| p1                                                   | start position     |  | 00=II1 is a constant |  |
| ll1                                                  | length or constant |  |                      |  |
| p2                                                   | start position     |  | 00=II2 is a constant |  |
| II2                                                  | length or constant |  |                      |  |
|                                                      |                    |  |                      |  |

p1 and p2 refer to the start position in the data to start an extraction of data. The data is extracted for a length of ll1,ll2. If p1 or p2 is 00, then ll1 or ll2 refers to a constant value which will be inserted into the data value. The constant value is a 3-digit ascii decimal value of the character to insert ("A" = 065). If both p1 and ll1 (or p2 and ll2) are 0, then that portion of the mask is ignored. See the examples at the end of this section.

Note this mask applies only to prox/iClass cards with a bit length defined by prox/iClass format # 1.

\* added to firmware 5/22/13

February 26, 2019 Page 53 of 87

<sup>\*</sup> added to firmware 5/22/13

| Proxin | Proximity and iClass Input, Format # 1 Mask, Part 2* |                      |  |
|--------|------------------------------------------------------|----------------------|--|
| X055 p | X055 p3 ll3 p4 ll4 p5 ll5                            |                      |  |
|        |                                                      |                      |  |
| р3     | start position                                       | 00=II3 is a constant |  |
| II3    | length or constant                                   |                      |  |
| p4     | start position                                       | 00=II4 is a constant |  |
| 114    | length or constant                                   |                      |  |
| p5     | start position                                       | 00=II5 is a constant |  |
| II5    | length or constant                                   |                      |  |
|        |                                                      |                      |  |

All parameters have the same usage as the prior command.

| Proxir | Proximity and iClass Input, Format # 2 Mask, Part 1* |  |                      |
|--------|------------------------------------------------------|--|----------------------|
| X056 p | X056 p1 ll1 p2 ll2                                   |  |                      |
|        |                                                      |  |                      |
| p1     | start position                                       |  | 00=II1 is a constant |
| ll1    | length or constant                                   |  |                      |
| p2     | start position                                       |  | 00=II2 is a constant |
| II2    | length or constant                                   |  |                      |
|        |                                                      |  |                      |

p1 and p2 refer to the start position in the data to start an extraction of data. The data is extracted for a length of II1,II2. If p1 or p2 is 00, then II1 or II2 refers to a constant value which will be inserted into the data value. The constant value is a 3-digit ascii decimal value of the character to insert ("A" = 065). If both p1 and II1 (or p2 and II2) are 0, then that portion of the mask is ignored. See the examples at the end of this section.

Note this mask applies only to prox/iClass cards with a bit length defined by prox/iClass format # 2.

\* added to firmware 5/22/13

<sup>\*</sup> added to firmware 5/22/13

| Proxim | Proximity and iClass Input, Format # 2 Mask, Part 2* |  |                      |
|--------|------------------------------------------------------|--|----------------------|
| X057 p | 3   3 p4   4 p5   5                                  |  |                      |
|        |                                                      |  |                      |
| р3     | start position                                       |  | 00=II3 is a constant |
| II3    | length or constant                                   |  |                      |
| p4     | start position                                       |  | 00=II4 is a constant |
| 114    | length or constant                                   |  |                      |
| p5     | start position                                       |  | 00=II5 is a constant |
| II5    | length or constant                                   |  |                      |
|        |                                                      |  |                      |

All parameters have the same usage as the prior command.

| Proxin | Proximity and iClass Input, Format # 3 Mask, Part 1* |  |                      |
|--------|------------------------------------------------------|--|----------------------|
| X058 p | 1   1 p2   2                                         |  |                      |
|        |                                                      |  |                      |
| p1     | start position                                       |  | 00=II1 is a constant |
| ll1    | length or constant                                   |  |                      |
| p2     | start position                                       |  | 00=II2 is a constant |
| II2    | length or constant                                   |  |                      |
|        |                                                      |  |                      |

p1 and p2 refer to the start position in the data to start an extraction of data. The data is extracted for a length of II1,II2. If p1 or p2 is 00, then II1 or II2 refers to a constant value which will be inserted into the data value. The constant value is a 3-digit ascii decimal value of the character to insert ("A" = 065). If both p1 and II1 (or p2 and II2) are 0, then that portion of the mask is ignored. See the examples at the end of this section.

Note this mask applies only to prox/iClass cards with a bit length defined by prox/iClass format # 3.

\* added to firmware 5/22/13

<sup>\*</sup> added to firmware 5/22/13

| Proxim | Proximity and iClass Input, Format # 3 Mask, Part 2* |  |                      |
|--------|------------------------------------------------------|--|----------------------|
| X059 p | X059 p3 ll3 p4 ll4 p5 ll5                            |  |                      |
|        |                                                      |  |                      |
| р3     | start position                                       |  | 00=II3 is a constant |
| II3    | length or constant                                   |  |                      |
| p4     | start position                                       |  | 00=II4 is a constant |
| 114    | length or constant                                   |  |                      |
| p5     | start position                                       |  | 00=II5 is a constant |
| II5    | length or constant                                   |  |                      |
|        |                                                      |  |                      |

All parameters have the same usage as the prior command.

## Programming for Prox and iClass reading

Qscan can read proximity and iClass cards up to 250 bits in length. Prox and iClass card data can be passed through directly to the output (if the Qscan has wiegand output), or processed directly by the Qscan. If processed directly by the Qscan, the card format(s) need to be programmed into the Qscan so that it can correctly read the card. This involves programming the starting bit location and number of bits for each field to be processed from the card, and the number of digits to reserve for each of the fields.

Three prox/iClass formats can be programmed into the Qscan. Each format is identified by the number of bits defined in the format. When a card is read that matches the bit count defined in the format - that format is used by the Qscan to further process the data. When processing the format, Qscan will interpret the data on the card to produce the proper numeric value(s). The maximum size of the allowable numeric values is defined by the sc,ic,uc parameters. If the card data is too large to fit into any of the defined fields, the card is ignored.

Example programming Prox input Format # 1 for a standard 26 bit input:

X048 026 002 08 0 010 16 0 X049 000 00 0 03 05 00

In the above example, the format is set up for 26 bits, with the site code starting at bit 2 for a length of 8 bits. Site code data on the card is msb. The id starts at bit position 10 and is a length of 16 bits, also msb. The second

<sup>\*</sup> added to firmware 5/22/13

command defines an issue code field start at 000 which means do not process the Issue Code (there isn't one in the 26 bit format). Three digits are reserved for the site code, and 5 for the id.

After reading and processing by the Qscan, the site code is converted into a 3 digit number, and the id is converted into a 5 digit number. Both fields are concatenated together to form an 8 digit number in this example. Qscans always concatenate converted proximity/iClass data in the order of site, id, and issue code. The resulting length will be the total of the sc, ic, and uc parameters.

Reading a sample card containing site=5 and id=1025, the data created by the Qscan for transmission using the above example would be 00501025. If the sc,ic,uc parameters were 05,05,00, then the result would be 0000501025. If you have a Qscan with a serial output (rs232, tcp/ip), aba output, wand, or f2f output then this is the data you would see. If your Qscan has a wiegand output the data will be transmitted according to the output format you have programmed.

If masking is turned on for prox/iClass data, then the data produced above (00501025) would then be processed using the mask parameters.

Example programming Prox input Format # 1 for a standard 26 bit input, yielding a 3 digit site code and a 5 digit id, with a prefix of "A" put before the data:

X048 026 002 08 0 010 16 0 X049 000 00 0 03 05 00 X054 00 065 00 000 X055 00 000 00 000 00 000

Example programming Prox input Format # 1 for a standard 26 bit input, yielding a 3 digit site code and a 5 digit id, with a tab character put between the two values.

X048 026 002 08 0 010 16 0 X049 000 00 0 03 05 00 X054 01 003 00 008 X055 04 005 00 000 00 000

| 125K F | 125K Proximity Card Selection (05/14/15+) |            |             |
|--------|-------------------------------------------|------------|-------------|
| X084 1 | 2345678                                   |            |             |
|        |                                           |            |             |
| 1      | read HID cards                            | 1=yes 0=no | default = 1 |
| 2      | read Awid cards                           | 1=yes 0=no | default = 1 |
| 3      | read Farpointe cards                      | 1=yes 0=no | default = 0 |
| 4      | read Farpointe ABA cards                  | 1=yes 0=no | default = 0 |
| 5      | read EM cards                             | 1=yes 0=no | default = 0 |
| 6      | read Casi Proxlite cards                  | 1=yes 0=no | default = 0 |
| 7      | Maxsecure                                 | 1=yes 0=no | default = 0 |
| 8      | read IBC cards                            | 1=yes 0=no | default = 1 |
|        |                                           |            |             |

This command applies only to Qscans ordered with RF option "H" after 05/14/15.

EM card data is sent as 40 bits. If 32 bits are required you can use the masking to extract the 32 ID bits.

Not all card formats accepted. Contact IBC for further information.

| EM Card Format |                         |           |                     |
|----------------|-------------------------|-----------|---------------------|
| X091 x         |                         |           |                     |
|                |                         |           |                     |
| X              | EM format 32 or 40 bits | 1=32 0=40 | default=1 (32 bits) |
|                |                         |           |                     |
|                |                         |           |                     |

| Maxsecure Value             |                        |              |  |  |
|-----------------------------|------------------------|--------------|--|--|
| X085 xxxx                   |                        |              |  |  |
|                             |                        |              |  |  |
| xxxx                        | Maxsecure value in hex | default=0000 |  |  |
|                             |                        |              |  |  |
| *Added to firmware 05/14/15 |                        |              |  |  |

February 26, 2019 Page 58 of 87

| Wiegand   | Wiegand Output Format (for prox/Iclass data Format # 1)* |                  |                |
|-----------|----------------------------------------------------------|------------------|----------------|
| X060 ss s | X060 ss sl is il us ul                                   |                  |                |
|           | X061 sb ib ub a b c lpp rpp                              |                  |                |
| X062 1 2  | 3 0000 ss                                                |                  |                |
|           |                                                          |                  |                |
| SS        | site start position                                      | 00=no site       |                |
| sl        | # digits for site                                        | 00=remaining     |                |
| is        | id start position                                        | 00=no id         |                |
| il        | # digits for id                                          | 00=remaining     |                |
| us        | issue code start pos                                     | 00=no issue      |                |
| ul        | # digits for issue                                       | 00=remaining     |                |
| sb        | # bits for site code                                     | 00=none          |                |
| ib        | # bits for id                                            | 00=none          |                |
| ub        | # bits for issue code                                    | 00=none          |                |
| а         | site is Isb                                              | 0=no             | 1=yes          |
| b         | id is Isb                                                | 0=no             | 1=yes          |
| С         | issue is Isb                                             | 0=no             | 1=yes          |
| lpp       | left parity bits                                         | 000=none         |                |
| rpp       | right parity bits                                        | 000=none         |                |
| 1,2,3     | field numbers for xmit                                   | 1=site,2=id      | 3=issue,0=none |
| 0000      | site override                                            | 4 hex characters |                |
| SS        | special format #                                         | must be 00       |                |
|           |                                                          |                  |                |

The site code data in the wiegand output is taken from the data characters starting at position ss for a length of sl. Id and issue code data is also extracted the same way. If any of the fields are not used, or will be defaulted to 0, then 00 is used for the start position. A length of 00 for sl,il,ul is used to take all of the remaining characters in the data and put them into the field. sb,ib, ub are the bit counts to be used for each field in the output. If any of the fields are to be lsb, a,b,c are set to a 1. lpp is the number of bits to use for left parity, 000 if no left parity. rpp is the number of bits to use for right parity, 000 if none. oooo is a 4-character hexadecimal value used as a site overide (right justified). To be active, the site override must be turned on usng the X069 command. ss should be left at 00.

<sup>\*</sup> added to firmware 5/22/13

# Wiegand Output Format (for prox/Iclass data Format # 2)\* X063 ss sl is il us ul X064 sb ib ub a b c lpp rpp X065 1 2 3 0000 ss All parameters are the same as the prior command. \* added to firmware 5/22/13

| Wiegand (                                                                   | Wiegand Output Format (for prox/Iclass data Format # 3)* |  |  |  |
|-----------------------------------------------------------------------------|----------------------------------------------------------|--|--|--|
| X066 ss sl is il us ul<br>X067 sb ib ub a b c lpp rpp<br>X068 1 2 3 oooo ss |                                                          |  |  |  |
|                                                                             |                                                          |  |  |  |
| All parameters are the same as the prior command.                           |                                                          |  |  |  |
| * added to firmware 5/22/13                                                 |                                                          |  |  |  |

| Wiegand Output Site Override Control (for prox/iClass formats)* |                         |       |      |
|-----------------------------------------------------------------|-------------------------|-------|------|
| X069 a b c                                                      |                         |       |      |
|                                                                 |                         |       |      |
| а                                                               | site override, format 1 | 0=off | 1=on |
| b                                                               | site override, format 2 | 0=off | 1=on |
| С                                                               | site override, format 3 | 0=off | 1=0n |
|                                                                 |                         |       |      |

If any site overrides are specified for any of the three formats, they must be activated using this command, otherwise the overrides are not used.

\* added to firmware 5/22/13

February 26, 2019 Page 60 of 87

| Wiegand S  | Wiegand Special Output Options* |                       |  |  |
|------------|---------------------------------|-----------------------|--|--|
| X070 aa bb | X070 aa bb cc dd ee             |                       |  |  |
|            |                                 |                       |  |  |
| aa         | special, prox format 1          | 00= no special format |  |  |
| bb         | special, prox format 2          | 01= corporate 1000    |  |  |
| СС         | special, prox format 3          | 02= Andover 37 bit    |  |  |
| dd         | special, barcode fmt 1          |                       |  |  |
| ee         | special, barcode fmt 2          |                       |  |  |
|            |                                 |                       |  |  |

For any of the three prox/iclass formats, or the 2 barcode formats, you can specify one of the predefined special formats. Specify 00 for any format which will not utilize one of the special formats.

To use the corporate 1000 format, you must also set the site bits to 12, id bits to 20, with parities turned off. The field order should be 1,2,0.

To use the Andover 37 bit format, set the site bits to 12, id bits to 19, issue bits to 4, with no parities. Set the field order to 3,1,2.

\* added to firmware 6/13/13

# Programming the Wiegand Output Formats (prox/iClass cards)

The standard wiegand output permits the transmission of wiegand formats of up to 194 bits, containing up to three fields (site, id, and issue). Each field can contain up to 64 bits each. Two parity bits may also be programmed.

Different wiegand output formats can be defined. The format that is used is dependent on the data which is read by the reader. There are 3 definable formats for proximity/Iclass data.

For proximity and iClass cards, the format that is used is dependent on the number of bits on the card (each of the three input format definitions have their own output definition as well).

Each format contains the definitions of how the data is to be transmitted. These definitions include:

The number of bits to be used for the site, id, and issue fields ("ss,bb,ii")

A setting to organize each field as msb or lsb ("x,y,z'')

The location(s) in the barcode where the data for each field is to be extracted ("ssss,bbbb,iiii")

The number of characters to use for each of of those fields ("sd,bd,id")

Which fields are to be included in the output format ("h,i,i")

Number of bits to be used for left and right parity ("lpp,rpp")

A site override ("oooo").

Example programming Prox input Format # 1 for a standard 26 bit input to an 8 digit number (3 site, 5 issue) and then transmitting as a 32 bit number (16 site + 16 id):

X048 026 002 08 0 010 16 0 X049 000 00 0 03 05 00 X060 01 03 04 05 00 00 X061 16 16 00 0 0 0 000 000 X062 1 2 0 0000 00

February 26, 2019 Page 62 of 87

Example programming two prox formats. The first format is a 26 bit input which will be transmitted as a 26 bit output. The second format will be a 34 bit input (1 parity, 16 site, 16 id, 1 parity) retransmitted as a 26 bit output. The passthru option cannot be used in this case because the passthru option applies to all bit formats. The transformation from 34 to 26 bits is ok in this case because all of the known cards in the field utilize site codes below 255.

X048 026 002 08 0 010 16 0 X049 000 00 0 03 05 00 X060 01 03 04 05 00 00 X061 08 16 00 0 0 0 012 012 X062 1 2 0 0000 00

X050 034 002 16 0 018 16 0 X051 000 00 0 03 05 00 X063 01 03 04 05 00 00 X064 08 16 00 0 0 0 012 012 X065 1 2 0 0000 00

### Command Notes:

If site start position ("ss") is 00, then no site code is extracted from the intermediate data. You may still include bits in the output format for the site code, except the site code data will be 0, unless you have programmed a site override.

If site code digits ("sd") is set to 00, then all remaining digits in the intermediate data are used for the site code.

If id start position ("is") is 00, then no id is extracted from the intermediate data. You may still include bits in the output format for the id, except the id will default to 0.

If id digits ("il") is set to 00, then all remaining digits in the intermediate data are used for the id.

If issue code start position ("us") is 00, then no issue code is extracted from the intermediate data. You may still include bits in the output format for the issue code, except the issue code data will default to 0.

If issue code digits ("ul") is set to 00, then all remaining digits in the intrmediate data are used for the issue code.

If site code bits ("sb") is set to 00, then there will be no site bits in the output.

If id bits ("ib") is set to 00, then there will be no id bits in the output.

If issue code bits ("ub") is set to 00, then there will be no issue bits in the output.

If the lsb indicator ("a,b,c") is on for any specific field, then the output data for that field is set up using the least significant bit first. The default for most wiegand formats is to use msb (most significant bit first).

The number of parity bits used for left parity is set by ("lpp"). If set to 000 then there is no left parity bit.

The number of parity bits used for right parity is set by ("rpp"). If set to 000 then there is no right parity bit.

The wiegand output bit structure can consist of 3 fields, plus parities. The  $(^1,2,3'')$  parameters allow you to chose the fields to include and the order of the fields.

Example: 1,2,0 = transmit site and id

2,0,0 = transmit id only

1,2,3 = transmit site, id, and issue in that order

2,1,0 =transmit id, then site

A site override ("0000") can be programmed. This is a 4 character hexadecimal value (maximum of 16 bits, right justified) which will be used as an override for the site code if the override X069 is turned on.

("ss") refers to a special format number which may be assigned by ibc in future firmware upgrades. Leave this parameter as 00 unless you have special firmware assigned by IBC.

| Mifare CSN settings |                  |            |           |  |
|---------------------|------------------|------------|-----------|--|
| x083 s d r          |                  |            |           |  |
|                     |                  |            |           |  |
| S                   | allow 32 bit CSN | 1=yes 0=no | Default 1 |  |
| d                   | allow 56 bit CSN | 1=yes 0=no | Default 1 |  |
| r                   | reverse bytes    | 1=yes 0=no | Default 0 |  |
|                     |                  |            |           |  |

Qscan with Mifare read capability can read the Card Serial Number from 14443A Mifare cards. These cards may contain a 32 bit serial number or a 56 bit serial number.

You can selectively allow either or both to be read.

Some Mifare readers reverse the bytes from the card before transmission. For compatibility purposes, you can also program the Qscan to send the data in reverse byte order.

\* added to firmware 3/6/15

February 26, 2019 Page 65 of 87

| Digital Inputs for Led or Arming Loop use |                   |                     |                                 |  |  |
|-------------------------------------------|-------------------|---------------------|---------------------------------|--|--|
| X029 i p a                                | X029 i p a b      |                     |                                 |  |  |
|                                           |                   |                     |                                 |  |  |
| İ                                         | input 1           | 0=off 1=bicolor led | 2=right led 3=arm loop<br>6=dps |  |  |
| р                                         | input 1 polarity  | 0=normal            | 1=reverse                       |  |  |
| a                                         | input 2           | 0=off 1=bicolor led | 2=right led 3=arm loop<br>6=dps |  |  |
| b                                         | iinput 2 polarity | 0=normal            | 1=reverse                       |  |  |
|                                           |                   |                     |                                 |  |  |

The digital inputs can be used to control either of the leds, used for an arming loop, or as a door position switch monitor.

Normal polarity is active low.

| Serial Settings (rs232 only) |              |              |                 |  |
|------------------------------|--------------|--------------|-----------------|--|
| X028 b p t                   | t1 tt2       |              |                 |  |
|                              |              |              |                 |  |
| b                            | baud rate    | 1 thru 8     | see table below |  |
| р                            | parity       | 1 thru 3     | see table below |  |
| tt1                          | terminator 1 | 000 thru 255 |                 |  |
| tt2                          | terminator 2 | 000 thru 255 |                 |  |
|                              |              |              |                 |  |

Baud Rate settings can be:

1-1200

2-2400

3-4800

4-9600

5-19200

6-38400

7-57600

8-115200

Parity can be 1=8 bits no parity, 2=7 even, 3=7 odd.

The terminator character(s) can be any decimal ascii character, i.e. 065="A". 000 means no terminator.

February 26, 2019 Page 66 of 87

| Special Processing Modes                                 |  |                                      |                     |  |
|----------------------------------------------------------|--|--------------------------------------|---------------------|--|
| X030 xx                                                  |  |                                      |                     |  |
|                                                          |  |                                      |                     |  |
| xx special mode 00=off 01=HID 5352 37 bit lation (rs232) |  | 01=HID 5352 37 bit emulation (rs232) |                     |  |
|                                                          |  |                                      | 87= 8 char hex mode |  |

Set xx to 01 to cause the reader to output the data in Hid 5352 37 bit emulation for rs232 readers only.

Setting xx to 87 causes the reader to process only 8 character hexadecimal barcodes and output the data in 32 bits. This process occurs before any masking, alpha delete, or alpha substitution. All other barcodes will be ignored regardless of how the reader is programmed.

| Bicolor Led Mode |                                              |               |  |  |  |
|------------------|----------------------------------------------|---------------|--|--|--|
| X031 x           |                                              |               |  |  |  |
|                  |                                              |               |  |  |  |
| Х                | led style                                    | 0=red / green |  |  |  |
|                  |                                              | 1=off / red   |  |  |  |
|                  |                                              | 2=off / green |  |  |  |
|                  |                                              |               |  |  |  |
| Control          | Controls the color modes of the bicolor led. |               |  |  |  |

| Control Card Programming Lockout |          |            |  |  |  |  |
|----------------------------------|----------|------------|--|--|--|--|
| X039 x                           |          |            |  |  |  |  |
|                                  |          |            |  |  |  |  |
| Х                                | lockout  | 0=unlocked |  |  |  |  |
|                                  | 1=locked |            |  |  |  |  |
|                                  |          |            |  |  |  |  |

If set to 1 (locked), IBC control cards cannot be used to reprogram the reader. See page 78 for password protected program card lockout.

February 26, 2019 Page 67 of 87

| Aiming Pattern Control |                |       |  |  |  |
|------------------------|----------------|-------|--|--|--|
| X071 x                 | X071 x         |       |  |  |  |
|                        |                |       |  |  |  |
| Х                      | aiming pattern | 0=on  |  |  |  |
|                        |                | 1=off |  |  |  |
|                        |                |       |  |  |  |

The laser "crosshair" aiming pattern can be turned on or off. By default, the pattern is on. Shutting off the aiming pattern does not reduce readability.

| Restart Command |       |  |  |  |  |
|-----------------|-------|--|--|--|--|
| X0721           | X0721 |  |  |  |  |
|                 |       |  |  |  |  |
|                 |       |  |  |  |  |

Restarts the reader. This command is used to restart the reader when parameters (which require a restart) have been changed in the reader.

| Auto Display String Options |                         |            |         |  |
|-----------------------------|-------------------------|------------|---------|--|
| X073 a b yy                 |                         |            |         |  |
|                             |                         |            |         |  |
| а                           | auto display on sense   | 0=off,1=on |         |  |
| b                           | auto display, good read | 0=off,1=on |         |  |
| уу                          | good read time, seconds | 01-99      | seconds |  |
|                             |                         |            |         |  |

Sets the Auto Display options. If a is set to 1, the 4 programmed auto display strings will be shown on the displayed based on the value of the digital inputs. If b is set to a 1 then every time a barcode is read, the good read string will be shown. The string will be shown for yy seconds.

February 26, 2019 Page 68 of 87

| Mobile Mode |             |       |  |  |  |
|-------------|-------------|-------|--|--|--|
| X074 x      | X074 x      |       |  |  |  |
|             |             |       |  |  |  |
| Х           | mobile mode | 1=on  |  |  |  |
|             |             | 0=off |  |  |  |
|             |             |       |  |  |  |

Depending on the lighting conditions, placing the reader into "mobile mode" may result in better read rates when reading from a smartphone screen. Use only if you are experiencing difficulties in reading from smartphone screens.

| Define a l | Define a User Character (for the display) |           |  |  |
|------------|-------------------------------------------|-----------|--|--|
| X075 y 11  | 22 33 44 55 66 77                         |           |  |  |
|            |                                           |           |  |  |
| У          | character number                          | 0 thru 4  |  |  |
| 11         | row 1 value                               | 0 thru 31 |  |  |
| 22         | row 2 value                               | 0 thru 31 |  |  |
| 33         | row 3 value                               | 0 thru 31 |  |  |
| 44         | row 4 value                               | 0 thru 31 |  |  |
| 55         | row 5 value                               | 0 thru 31 |  |  |
| 66         | row 6 value                               | 0 thru 31 |  |  |
| 77         | row 7 value                               | 0 thru 31 |  |  |
|            |                                           |           |  |  |

Use this command to define a User Character for the display. There are 5 available user characters, numbered 0 thru 4. For an example of how to use the X075 command go to page 62.

February 26, 2019 Page 69 of 87

| Relay Autotrigger on Good Read |                    |       |       |  |
|--------------------------------|--------------------|-------|-------|--|
| X076 a n l tt                  |                    |       |       |  |
|                                |                    |       |       |  |
| а                              | auto trigger relay | 0=no  | 1=yes |  |
| n                              | RFU                | 0     |       |  |
| I                              | RFU                | 0     |       |  |
| tt                             | time in seconds    | 00-99 |       |  |
|                                |                    |       |       |  |

This command applies to serial units only (RS232 and Tcp/ip). If this option is turned on, the relay will automatically trigger on a good read of a barcode.

| Speaker Setup      |                           |              |         |
|--------------------|---------------------------|--------------|---------|
| X077 s ffff d y gg |                           |              |         |
|                    |                           |              |         |
| S                  | startup beep              | 0=no         | 1=yes   |
| ffff               | speaker frequency setting | default=2240 |         |
| d                  | speaker duty time ON      | 0-9          |         |
| У                  | speaker duty time OFF     | 0-9          |         |
| gg                 | beep on a good read       | gg*40ms      | 00=none |
|                    |                           |              |         |

This command controls the speaker settings. You can change the frequency and duty cycle of the speaker, enable or disable the startup beep, and also enable or disable a beep for a good read.

February 26, 2019 Page 70 of 87

| Automatic Door Position Switch Transmission |                      |      |       |
|---------------------------------------------|----------------------|------|-------|
| X078 1 2 3 4                                |                      |      |       |
|                                             |                      |      |       |
| 1                                           | Xmit on Sense 1 High | 0=no | 1=yes |
| 2                                           | Xmit on Sense 1 Low  | 0=no | 1=yes |
| 3                                           | Xmit on Sense 2 High | 0=no | 1=yes |
| 4                                           | Xmit on Sense 2 Low  | 0=no | 1=yes |
|                                             |                      |      |       |

This command applies to serial units only (RS232 and Tcp/ip). If any of the sense Xmits are turned on, then the reader will send a message when the sense event occurs. The reader can send any of the following based on the settings:

:S10 Sense Input 1 High

:S1C Sense Input 1 Low

:S20 Sense Input 2 High

:S2C Sense Input 2 Low

There is approximately a 3/10 second delay before transmission.

| Led Control            |                |            |            |
|------------------------|----------------|------------|------------|
| X079 s t 0 gg s t 0 gg |                |            |            |
|                        |                |            |            |
| S                      | Led Control    | 0=internal | 1=external |
| t                      | Startup Mode   | 0=off      | 1=on       |
| gg                     | Good Read Time | # seconds  | 00=off     |
|                        |                |            |            |

The first set of s,t,gg refers to led # 1. The second set to led # 2. If t is set to 1, then the led is on when power is applied. If gg is non 0, then when a good scan occurs, the led is turned on for gg seconds. If s is set to 1 (external) then the led is controlled by the sense input lines. Note that the standard operation for a good scan is to turn led # 2 on, however this action can be modified with the X080 command.

February 26, 2019 Page 71 of 87

| Led # 2 Good Read Setting |                  |            |           |
|---------------------------|------------------|------------|-----------|
| X080 a                    |                  |            |           |
|                           |                  |            |           |
| а                         | Good Read Action | 0=turn off | 1=turn on |
|                           |                  |            |           |

Typically, if led # 2 is set up as a good read indicator, it is turned **on** when a good read (scan) occurs. You can change this to turn **off** when a good read occurs by using this command.

| Lowlight Mode* |                      |            |               |
|----------------|----------------------|------------|---------------|
| X090 a         |                      |            |               |
|                |                      |            |               |
| а              | Lowlight Mode on/off | 0=on,1=off | Default 0(on) |
|                |                      |            |               |

The reader typically emits a low level red light used for illuminating barcodes for reading. This light may be turned off using this command.

\*added to firmware 12/16/15

February 26, 2019 Page 72 of 87

# **Serial Commands (online mode)**

| Version Command                                             |
|-------------------------------------------------------------|
| V                                                           |
| Returns the firmware identification.                        |
|                                                             |
| Speaker Command                                             |
| & xx                                                        |
| Turns the speaker on for xx * 10ms                          |
|                                                             |
| Led Commands                                                |
| } xx                                                        |
| Turns the bicolor led on for xx seconds, then leaves it off |
| { xx                                                        |
| Turns the bicolor led off for xx seconds, then leaves it on |
| ) xx                                                        |
| Blinks the bicolor led for xx seconds, then leaves it on    |
| ( xx                                                        |
| Blinks the bicolor led for xx seconds, then leaves it off   |
| ] xx                                                        |
| Turns the green led on for xx seconds, then leaves it off   |
| [ xx                                                        |
| Turns the green led off for xx seconds, then leaves it off  |
| > xx                                                        |
| Blinks the green led for xx seconds, then leaves it on      |
| < XX                                                        |
| Blinks the green led for xx seconds, then leaves it off     |
|                                                             |
| Relay Commands                                              |
| ! xx                                                        |
| Turns the relay on for xx seconds                           |
| *                                                           |
| Turns the relay off                                         |
|                                                             |

February 26, 2019 Page 73 of 87

#### **Display Commands**

#### D xxxxxxxxxxxxxxxxx

Displays up to 16 characters on line 1 of the display. Note the display is not cleared prior to displaying data, so any character position not overwritten will remain as it was. You can send any number of characters, up to 16. IBC extended characters and User characters cannot be used (see the next page for detailed information on using the display).

#### d xxxxxxxxxxxxxxxx

Displays up to 16 characters on line 2 of the display. Note the display is not cleared prior to displaying data, so any character position not overwritten will remain as it was. You can send any number of characters, up to 16. IBC extended characters and User characters cannot be used (see the next page for detailed information on using the display).

#### 

Displays up to 32 characters on both lines of the display. Unused positions will be blank filled. IBC Extended characters and User defined characters can be used (see the next page for detailed information on using the display).

#### **Digital Input Commands**

%

Returns the status of Input 1 ( ON or OFF )

ф

Returns the status of Input 2 (ON or OFF)

February 26, 2019 Page 74 of 87

## **Using the Display**

The optional 2x16 display is used to display messages to the user.

Messages can be displayed by:

Sending a command to the reader using serial communications, or

Programming pre-defined strings to be displayed, based on the status of the two digital inputs.

#### Sending commands to the reader using serial communications

There are 3 different commands which can be used to place data on the display. The D command is used to send up to 16 characters to line 1 of the display. The d command is used to send up to 16 characters to line 2 of the display. The s command is used to send up to 32 characters to both lines of the display.

The D and d commands display only the data contained in the command. All other data on the display remains undisturbed. If you send the D command with only 5 characters, then only the first 5 characters of line 1 are written to the display. Any characters in positions 6 thru 16 remain on the display. If you want the remaining portion of the line to be blank, send 16 characters with blank fills. IBC Extended and User Defined characters are not supported with the D and d commands (see below).

The s command sends up to 32 characters to the display and automatically performs a blank fill up to the 32nd character. The first 16 are placed on line 1, while the remaining 16 are placed on line 2. IBC Extended and User Defined characters are supported with the s command (see below).

#### Character Mapping

Page 66 contains a character map for the display. Each character is represented using a 5x7 matrix. There are 190 characters native to the display, containing US-Ascii and Japanese characters. These native characters are shown in black on the character map. Note that because the display is set up to show 5x7 characters, the Japanese characters which use more than 7 rows (map position F0h for example) will show only the top 7 rows. The remaining rows are truncated.

Characters shown in red on the character map are not native to the display. These are characters which IBC has generated for use on the display. These characters include characters with diacritics, the pound character, and the euro character.

February 26, 2019 Page 75 of 87

## **Using the Display (continued)**

Characters shown as a U are user-definable characters. You can design your own characters to be shown on the display. Each user character is defined by sending the reader a command containing 7 digits, each digit representing a row of the 5x7 matrix (see below).

Character positions shown with an X are reserved for future use and are undefined.

The display is limited to displaying no more than 8 unique non-native characters. Because the IBC Extended characters and User Defined characters are not native to the display, you can use no more than 8 of them at the same time on the 32 character display. Using any one of the extended or defined characters more than once counts only as 1. The limitation of 8 means 8 unique non-native characters within the 32 characters shown on the display.

When using the D, d, or s commands, US-Ascii characters can easily be embedded in the command string within your program because they can be represented by standard keys on the keyboard. These keys are within the values of 20h and 7Fh. Values not within that range must be sent using their binary values, i.e chr\$(00) for user-defined character 1, chr\$(A0) for O with an umlaut.

#### **Creating User Definable Characters**

Each character shown on the display contains 35 individual blocks organized in a 5x7 matrix. This means 5 blocks across and 7 blocks down (7 rows of 5 each). To define your own character, you must send the reader (within the X075 command) 7 numbers, one number for each row (top to bottom). The number sent is the binary value of the 5 blocks (bits) across:

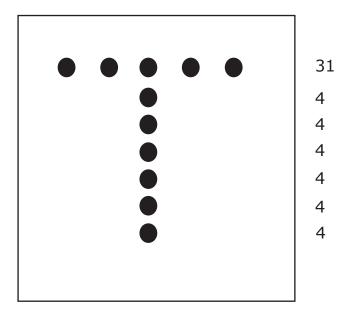

X075 numbers to make a "T" are 31,4,4,4,4,4,4 X075 command (char pos 00) is X075 0 31 04 04 04 04 04

February 26, 2019 Page 76 of 87

## **Using the Display (continued)**

A maximum of 5 user-defined characters can be entered using the X075 command.

#### Using the Pre-Defined Strings

There are 4 programmable display message strings which can be programmed by using a QR barcode. The pre-defined strings are meant to be used when 2-way data communications is not possible because of the interface being used, i.e. wiegand or aba. In these cases, there typically is no feedback from the receiving device (controller) other than the signaling of one or two led control lines. In addition, when an arming loop is being used, you may want to show a specific prompt on the display when a vehicle is within the loop. The Pre-Defined strings allow you to do this.

If the Pre-Defined String option is ON, then at any one time one of the 4 Pre-Defined strings will be showing on the display. The string that is shown is dependent on the state of the 2 digital inputs. The 4 possible states are:

| Digital (sense) Input 1 | Digital (sense) Input 2 |  |  |  |  |
|-------------------------|-------------------------|--|--|--|--|
| 0                       | 0                       |  |  |  |  |
| 0                       | 1                       |  |  |  |  |
| 1                       | 0                       |  |  |  |  |
| 1                       | 1                       |  |  |  |  |

If an arming loop is being used and connected to Input 2, then a string such as "Plz scan ticket" could be placed on the display. If Input 1 is connected to the led line from a controller, then a status change on that line could be interpreted as an "access granted" condition, and that phrase could automatically show on the display.

There is one additional display line that can be programmed and optionally turned ON. This line can be displayed whenever a barcode is read in the scanner (good read display message).

The Pre-Defined strings and the Good Read string are turned ON or OFF using the X073 command. The Good Read string can also be programmed to stay on for a number of seconds, at which time the display will revert back to the string which should be shown based on the digital inputs. To program the Pre-Defined strings, contact IBC for programming information.

February 26, 2019 Page 77 of 87

## **Control Card Lock**

There are two methods of locking the reader so that programming control cards cannot be used. The first method is to use the X039 command, either serially or as a control barcode. Once the X039 command is read, the reader cannot be unlocked by a X039 barcode. It can only be unlocked by sending the X039 command serially.

The other method is to use password-protected lock. With this method, you can lock the reader and set the password required to unlock the reader. This is done by scanning a code39 or QR barcode as follows:

#### %UQ1pppppp

Locks the reader and sets the unlock password to pppppp, which must be 6 characters. Each character must be a standard ascii character (0-9, A-Z).

#### %UQ0pppppp

Unlocks the reader, pppppp must match the password used in the %UQ1 command above.

This feature is available on all reader versions with firmware dates after 2/23/16.

February 26, 2019 Page 78 of 87

## **Updating Firmware and Serial Emulation**

You can update Qscan readers using the ibc Flash Utility found on our website at http://interbar.com.

Rs232 and Tcp/ip readers can be updated directly through their serial connections.

To update QscanT and Qscan Minis with your own cable please see the following page. To update QscanT and Qscan Minis using the IBC programming adaptor please see page 80.

To update Qscan and Qscani readers with emulation interfaces (wiegand, aba) you will need to make a cable or use the IBC programming adaptor (page 80) to connect the reader to a pc or laptop. The wiring connections for making your own cable are:

Red Power Blue Ground and DB9 pin 5 Green DB9 pin 2 Yellow DB9 pin 3

Connect Orange and White together

You must connect orange and white together before applying power. This is the signal to the Qscan reader that you want to start up in a serial mode so that you can download the new firmware. The reader will start up at 9600 baud, 8 data bits, no parity.

Besides updating firmware, Qscan readers with an emulations interface can be started up in the serial mode for the following purposes:

Sending programming commands to the reader

Viewing barcode data through the serial connection.

In case you are having issues with wiegand programming not working and you need to view what is encoded in a barcode, you can do this with a serial connection using the wiring pinout described above. Use the terminal mode from any of the ibc utility software programs to view the data.

February 26, 2019 Page 79 of 87

# **Updating Firmware and Serial Emulation Wiring - Qscan Mini and QscanT**

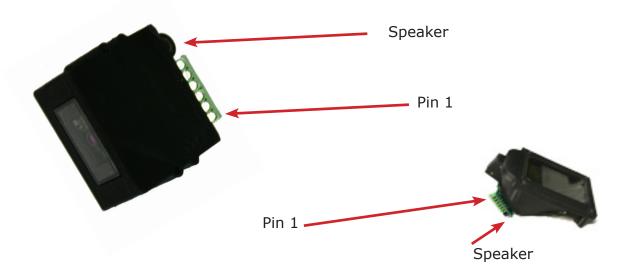

| Pin Definitions For Serial Connection |               |                         |  |  |  |  |
|---------------------------------------|---------------|-------------------------|--|--|--|--|
|                                       | LABEL MARKING |                         |  |  |  |  |
|                                       |               |                         |  |  |  |  |
| Pin 1                                 | -             | Power Gnd and DB9 Pin 5 |  |  |  |  |
| Pin 2                                 | +             | 8Vdc - 12Vdc            |  |  |  |  |
| Pin 3                                 | 0             | DB9 Pin 2               |  |  |  |  |
| Pin 4                                 | 1             | Jumper to Pin 6         |  |  |  |  |
| Pin 5                                 | L             | DB9 Pin 3               |  |  |  |  |
| Pin 6                                 | А             | Jumper to Pin 4         |  |  |  |  |
|                                       |               |                         |  |  |  |  |

You must connect Pin 4 and 6 together before applying power. This is the signal to the Qscan reader that you want to start up in a serial mode so that you can download the new firmware. The reader will start up at 9600 baud, 8 data bits, no parity.

February 26, 2019 Page 80 of 87

## **Using the Flash Utility**

Start the IBC Flash Utility program.

On the communications screen:

For tcp readers, select TCP mode and enter in the ip address of the reader. For RS232 and wiegand readers select the proper com port and leave the baud rate at 9600.

Go into the Terminal Mode and type V then hit the enter key. If properly wired and configured, the reader should respond with an identification message. Do not proceed until you are able to get this message.

Click on Flash Device. The Flash Download screen will appear. Click on Select File to Download and then select the .bin file containing the new firmware. Then click on Start Flash Download and the new firmware will be loaded into the reader. If at any time the download stops or is interrupted, simply try again.

When the download is complete, the reader will restart.

In some cases, a reset of the reader may be required to initialize new features in the updated firmware. IBC will tell you if a reset is required. Note that if a reset is required, then any reprogramming that you may have done to the reader will be lost and you will need to reprogram again. To reset the reader, in the terminal mode, hit the F10 key followed by UU and then hit the enter key. You can also reset the reader by scanning a reset barcode which you can request from IBC.

February 26, 2019 Page 81 of 87

# **Using the IBC Serial Flash Adapter**

To connect a Qscan or Qscani with flying leads:

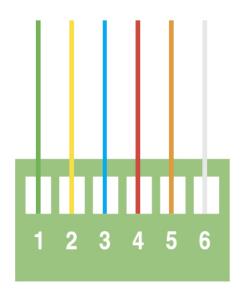

1: Green

2: Yellow

**3** : Blue

4 : Red

5 : Orange

6: White

To connect a Qscan Mini or QscanT:

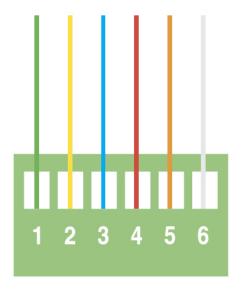

Make a short cable and attach as follows:

| Mini/T Pin            | Adaptor Pin                |
|-----------------------|----------------------------|
| 1<br>2<br>3<br>4<br>5 | 3<br>4<br>1<br>6<br>2<br>5 |
|                       |                            |

Do not apply power until all connections have been made

February 26, 2019 Page 82 of 87

# **Wiegand Bit Size Table**

This table shows the number of bits required to encode a specific number into wiegand. This table can also be used to see how many charcters are required to decimalize wiegand input fields.

| Bits | Decimal Number | Bits | Decimal Number             |
|------|----------------|------|----------------------------|
| 1    | 1              | 33   | 8 589 934 591              |
| 2    | 3              | 34   | 17 179 869 183             |
| 3    | 7              | 35   | 34 359 738 367             |
| 4    | 15             | 36   | 68 719 476 735             |
| 5    | 31             | 37   | 137 438 953 471            |
| 6    | 63             | 38   | 274 877 906 943            |
| 7    | 127            | 39   | 549 755 813 887            |
| 8    | 255            | 40   | 1 099 511 627 775          |
| 9    | 511            | 41   | 2 199 023 255 551          |
| 10   | 1 023          | 42   | 4 398 046 511 103          |
| 11   | 2 047          | 43   | 8 796 093 022 207          |
| 12   | 4 095          | 44   | 17 592 186 044 415         |
| 13   | 8 191          | 45   | 35 184 372 088 831         |
| 14   | 16 383         | 46   | 70 368 744 177 663         |
| 15   | 32 767         | 47   | 140 737 488 355 327        |
| 16   | 65 535         | 48   | 281 474 976 710 655        |
| 17   | 131 071        | 49   | 562 949 953 421 311        |
| 18   | 262 143        | 50   | 1 125 899 906 842 623      |
| 19   | 524 287        | 51   | 2 251 799 813 685 247      |
| 20   | 1 048 575      | 52   | 4 503 599 627 370 495      |
| 21   | 2 097 151      | 53   | 9 007 199 254 740 991      |
| 22   | 4 194 303      | 54   | 18 014 398 509 481 983     |
| 23   | 8 388 607      | 55   | 36 028 797 018 963 967     |
| 24   | 16 777 215     | 56   | 72 057 594 037 927 935     |
| 25   | 33 554 431     | 57   | 144 115 188 075 855 871    |
| 26   | 67 108 863     | 58   | 288 230 376 151 711 743    |
| 27   | 134 217 727    | 59   | 576 460 752 303 423 487    |
| 28   | 268 435 455    | 60   | 1 152 921 504 606 846 975  |
| 29   | 536 870 911    | 61   | 2 305 843 009 213 693 951  |
| 30   | 1 073 741 823  | 62   | 4 611 686 018 427 387 903  |
| 31   | 2 147 484 647  | 63   | 9 223 372 036 854 775 807  |
| 32   | 4 294 967 295  | 64   | 18 446 744 073 709 551 615 |

February 26, 2019 Page 83 of 87

# **Display Character Map**

| b7-b4 | 0000 | 0001       | 0010 | 0011  | 0100  | 0101 | 0110 | 0111 | 1000 | 1001 | 1010 | 1011 | 1100 | 1101 | 1110 | 1111 |
|-------|------|------------|------|-------|-------|------|------|------|------|------|------|------|------|------|------|------|
| P3-P0 | 0000 | 0001       |      | DD 11 | D 100 | **** | 0110 | 0000 |      | 1001 | 1010 |      |      |      | 1110 |      |
| 0000  | U    | X          |      |       |       |      |      |      | á    | û    | Ö    |      |      |      |      |      |
| 0001  | U    | Æ          |      |       |       |      |      |      | à    | Á    |      |      |      |      |      |      |
| 0010  | U    | Ú          |      |       |       |      |      |      | â    | À    |      |      |      |      |      |      |
| 0011  | U    | Ù          |      |       |       |      |      |      | é    | Â    |      |      |      |      |      |      |
| 0100  | U    | Û          |      |       |       |      |      |      | è    | Ä    |      |      |      |      |      |      |
| 0101  | X    | Ü          |      |       |       |      |      |      | ê    | É    |      |      |      |      |      |      |
| 0110  | X    | រក         |      |       |       |      |      |      | ë    |      |      |      |      |      |      |      |
| 0111  | X    | Ã          |      |       |       |      |      |      | İ    | Ê    |      |      |      |      |      |      |
| 1000  | X    | Ñ          |      |       |       |      |      |      |      | Ë    |      |      |      |      |      |      |
| 1001  | X    | õ          |      |       |       |      |      |      |      | Í    |      |      |      |      |      |      |
| 1010  | X    | Õ          |      |       |       |      |      |      |      | Ì    |      |      |      |      |      |      |
| 1011  | X    | £          |      |       |       |      |      |      | Ó    | Î    |      |      |      |      |      |      |
| 1100  | X    | €          |      |       |       |      |      |      | Ò    | i    |      |      |      |      |      |      |
| 1101  | X    | Ç          |      |       |       |      |      |      | ô    | Ó    |      |      |      |      |      |      |
| 1110  | X    | <b>(</b> ) |      |       |       |      |      |      | ú    | Ò    |      |      |      |      |      | X    |
| 1111  | X    | ß          |      |       |       |      |      |      | ù    | Ô    |      |      |      |      |      |      |

T NATIVE DISPLAY CHARACTERS

X UNUSED - RFU

IBC EXTENDED CHARACTERS
 USER DEFINABLE CHARACTERS

# **QscanT Typical Read Distances**

| Code 39    | High Density   | 0" - 6"   | 0 - 2.5 cm |
|------------|----------------|-----------|------------|
|            | Medium Density | 0" - 10"  | 0 - 4 cm   |
| I2of5      | High Density   | 0" - 6"   | 0 - 2.5 cm |
|            | Medium Density | 0" - 10"  | 0 - 4 cm   |
| Code 128   | High Density   | 0" - 5"   | 0 - 2 cm   |
|            | Medium Density | 0" - 7"   | 0 - 2.7 cm |
|            | Low Density    | 0" - 10"  | 0 - 4 cm   |
| Upc/Ean    | High Density   | 0" - 6"   | 0 - 2.5 cm |
|            | Medium Density | 0" - 10"  | 0 - 4 cm   |
| Pdf417     | High Density   | 0" - 2.5" | 0 - 1 cm   |
|            | Medium Density | 0" - 4"   | 0 - 1.6 cm |
| Datamatrix | Medium Density | 0" - 8"   | 0 - 3 cm   |
| Aztec      | Medium Density | 0" - 8"   | 0 - 3 cm   |
| QR         | Medium Density | 0" - 8"   | 0 - 3 cm   |

February 26, 2019 Page 85 of 87

**USER NOTES** 

February 26, 2019 Page 86 of 87

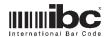

International Bar Code 160 Oak Street Glastonbury, CT 06033

phone 860 659 9660 fax 860 657 3860